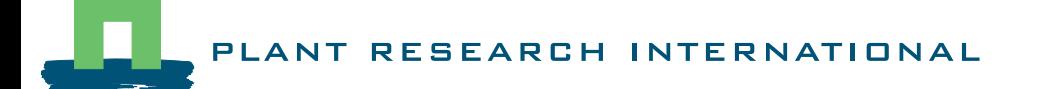

# Handleiding voor het simuleren, calibreren, optimaliseren in TIPS-Z

AGROBIOKON

Vertrouwelijk

D.M. Jansen

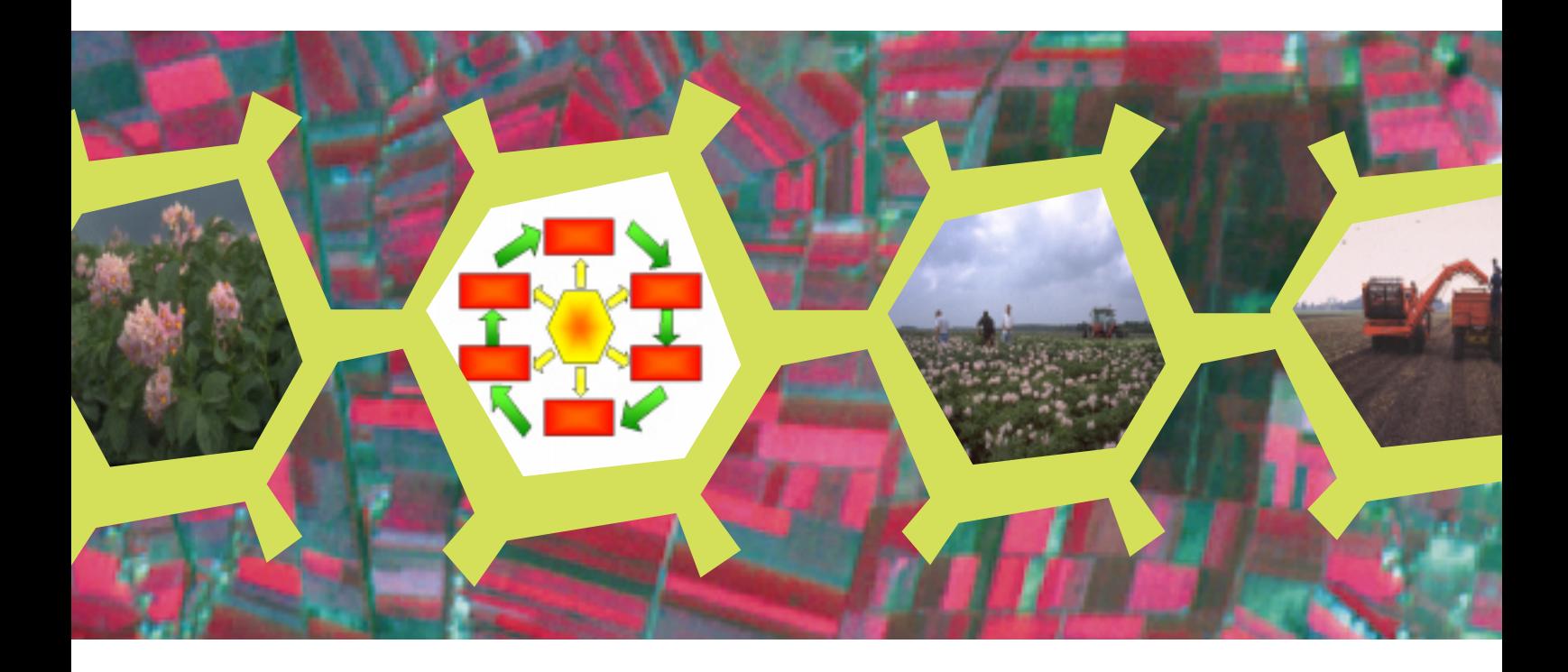

Nota 161

WAGENINGENUR

# Handleiding voor het simuleren, calibreren, optimaliseren in TIPS-Z

AGROBIOKON

Vertrouwelijk

D.M. Jansen

Plant Research International B.V., Wageningen februari 2002 Nota 161

#### © 2002 Wageningen, Plant Research International B.V.

Alle rechten voorbehouden. Niets uit deze uitgave mag worden verveelvoudigd, opgeslagen in een geautomatiseerd gegevensbestand, of openbaar gemaakt, in enige vorm of op enige wijze, hetzij elektronisch, mechanisch, door fotokopieën, opnamen of enige andere manier zonder voorafgaande schriftelijke toestemming van Plant Research International B.V.

#### **Plant Research International B.V.**

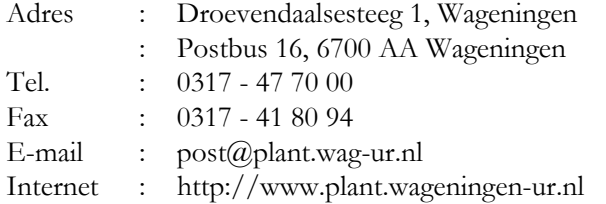

# **Inhoudsopgave**

.

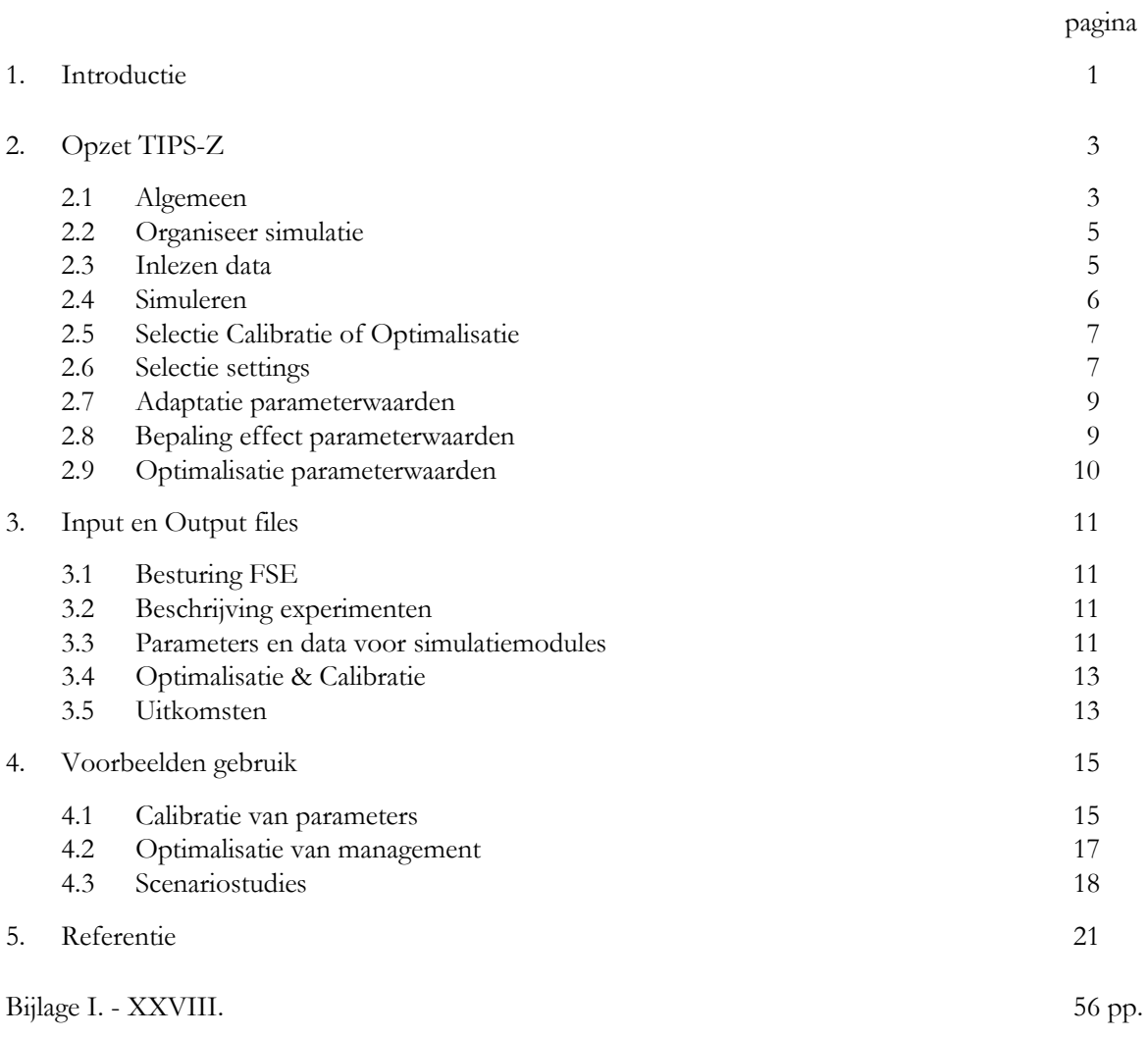

## **1. Introductie**

TIPS-Z is een software-pakket, waarmee een gebruiker ten behoeve van de teelt van zetmeelaardappelen:

- a. kan berekenen via simulatie wat het effect is van perceelskenmerken, weerscondities, stikstof management en beregening op de gewasgroei
- b. parameters die gebruikt worden in de simulatie-modulen automatisch kan laten calibreren via een vergelijking van waarnemingen en simulatie-uitkomsten
- c. kan laten uitrekenen wat de optimale toediening van stikstofbemesting en beregening is voor een specifiek perceel met een specifieke cultivar van zetmeelaardappel, wat betreft tijdstippen en hoeveelheden. Deze optimalisatie van management kan gedaan worden voor tactische beslisvorming, waarbij gekeken wordt naar wat gemiddeld genomen over een groot aantal weersjaren het beste management zal zijn voor een bepaald perceel en een bepaalde cultivar. Zij kan ook gebeuren voor operationele beslisvorming waarbij gebruikmakend van gegevens betreffend het weer en toedieningen van stikstof en water tot een specifieke datum in een specifiek jaar berekend wordt wat ná die datum het gemiddeld beste management van stikstof en water zal zijn.

Dit rapport beschrijft de systematiek van de onderliggende software van TIPS-Z (Sectie 2: Opzet TIPS-Z) en de benodigde en geproduceerde data (Sectie 3: Input en Output Files). Aan de hand van een aantal voorbeelden wordt getoond hoe gebruik gemaakt kan worden van de verschillende functionaliteiten van TIPS-Z (Sectie 4: Voorbeelden gebruik). In de bijlagen worden de benodigde invoerfiles en de geproduceerde files met resultaten beschreven.

## **2. Opzet TIPS-Z**

## **2.1 Algemeen**

De mogelijkheden die TIPS-Z biedt aan de gebruiker (zie Sectie 1: Introductie) komen voort uit de functionaliteiten die in de software van TIPS-Z zijn gebouwd. Deze functionaliteiten worden gerealiseerd door modules en de erbij behorende datafiles. Voor sommige modules en datafiles zijn meerdere mogelijkheden beschikbaar, in dat geval worden de verschillende varianten 'instanties' genoemd van een 'module type' of 'datafile type'. Figuur 1 geeft een lijst van onderdelen zoals ze verder in deze beschrijving gebruikt worden.

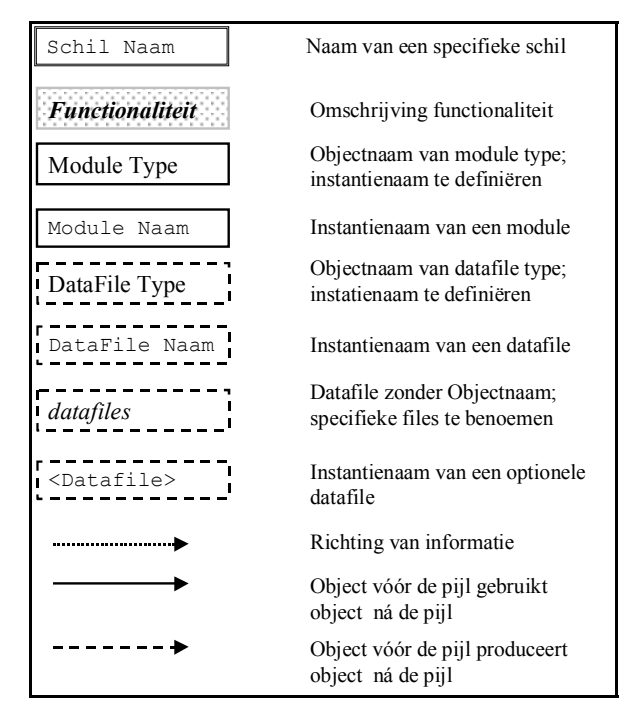

*Figuur 1. Definities van onderdelen in TIPS-Z.*

TIPS-Z maakt gebruik van de Fortran Simulation Environment (FSE; versie 3.1), een schil waarmee het gebruik van simulatiemodules gestandaardiseerd is (Van Kraalingen, 1995). Belangrijke aspecten van FSE zijn: het mogelijk maken van het gebruik van modules voor deeltaken in de simulatieomgeving, het centraal organiseren van de volgorde waarin deze modules aangeroepen worden, het organiseren van de integratie over tijd, en het organiseren van de interne communicatie tussen modulen via een 'blackboard'.

Om zowel calibratie en optimalisatie als het zelfstandig runnen van modellen onder TIPS-Z mogelijk te maken is de originele FSE schil in tweeën gesplits. Hieruit zijn de in TIPS-Z gebruikte schillen FSEAlone (met feitelijk als enige taak het openen van het 'blackboard') en FSESubr ontstaan. De combinatie van deze twee schillen (Fig. 2), maakt het mogelijk om simulatie modellen zelfstandig te runnen, dus zonder calibratie of optimalisatie, maar eventueel met re-runs. Combinatie van FSESubr met de schillen TIPS-Z en Multioptimizer (Fig. 3) maakt het mogelijk om calibratie van parameters te automatiseren waarbij gebruik gemaakt wordt van één of meerdere sets van experimentele gegevens (verder Calibratie genoemd) of om management te optimaliseren door parameters waarmee het management beschreven wordt aan te passen (Optimalisatie).

Een aantal functionaliteiten wordt gebruikt bij alle manieren van runnen van modellen onder TIPS-Z: 'organiseer simulatie', 'inlezen data' en 'simuleren'. Daarnaast zijn er functionaliteiten die alleen bij Calibratie en/of Optimalisatie gebruikt worden: 'selectie Calibratie of Optimalisatie', 'Selectie setting', 'Selectie settings', 'Adaptatie parameterwaarden', 'Adaptatie Management', 'Bepaling effect parameterwaarden'

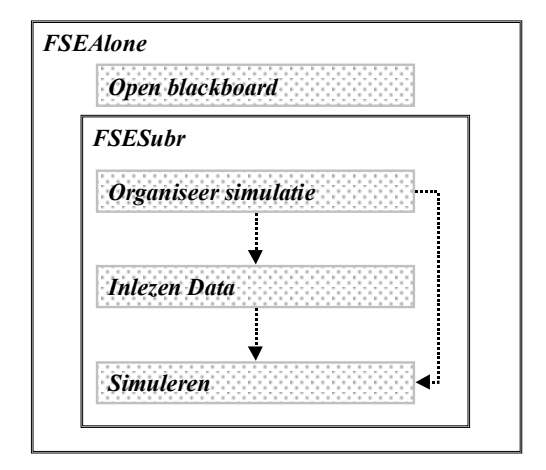

*Figuur 2. Combinatie van schillen en functionaliteiten om simulatiemodellen zelfstandig te runnen.*

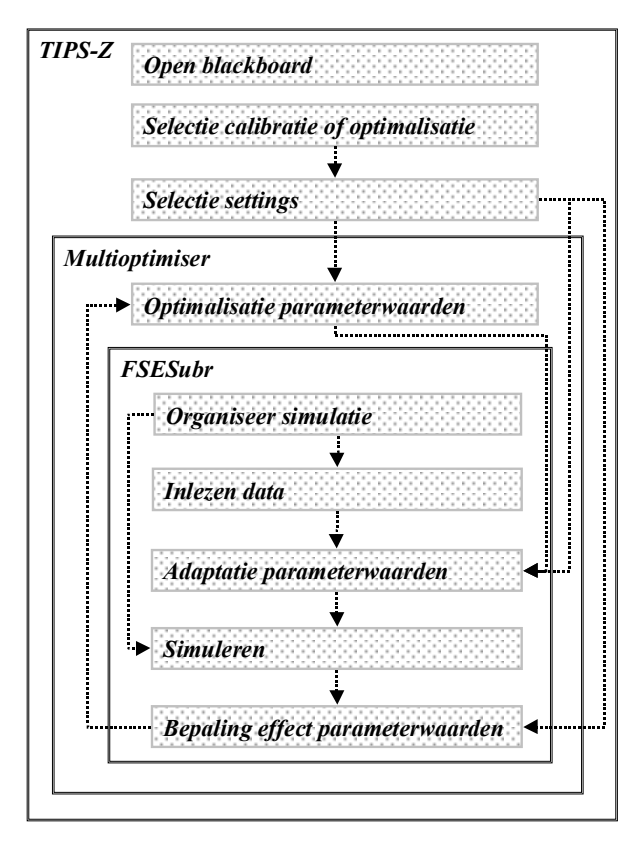

*Figuur 3. Combinatie van schillen en functionaliteiten voor calibratie of optimalisatie.*

### **2.2 Organiseer simulatie**

Het organiseren van de simulatie (Fig. 4) omvat het inlezen (en doorgeven) van informatie over de settings van FSESubr (uit SYSINFO.DAT; Bijlage I), over de eventuele reruns (Bijlage V) en de namen van de instanties van modules en datafiles (Bijlage II of Bijlage IV). Bij Calibratie moet ook ingelezen welke experimenten doorgerekend moeten worden (Bijlage VI), welke behandelingen bij die experimenten horen (Bijlage VIII) en welke observaties er gedaan zijn bij die behandelingen (Bijlage VII), en op welke directories bepaalde data te vinden zijn (Bijlage III). Bij Calibratie wordt het ICASA format van datafiles aangehouden voor de files die in de functionaliteit 'organiseer simulatie' worden gebruikt. Ditzelfde format kan gebruikt worden wanneer FSEAlone gebruikt wordt, maar dit hoeft niet. Bij Optimalisatie mag het ICASA format niet gebruikt worden.

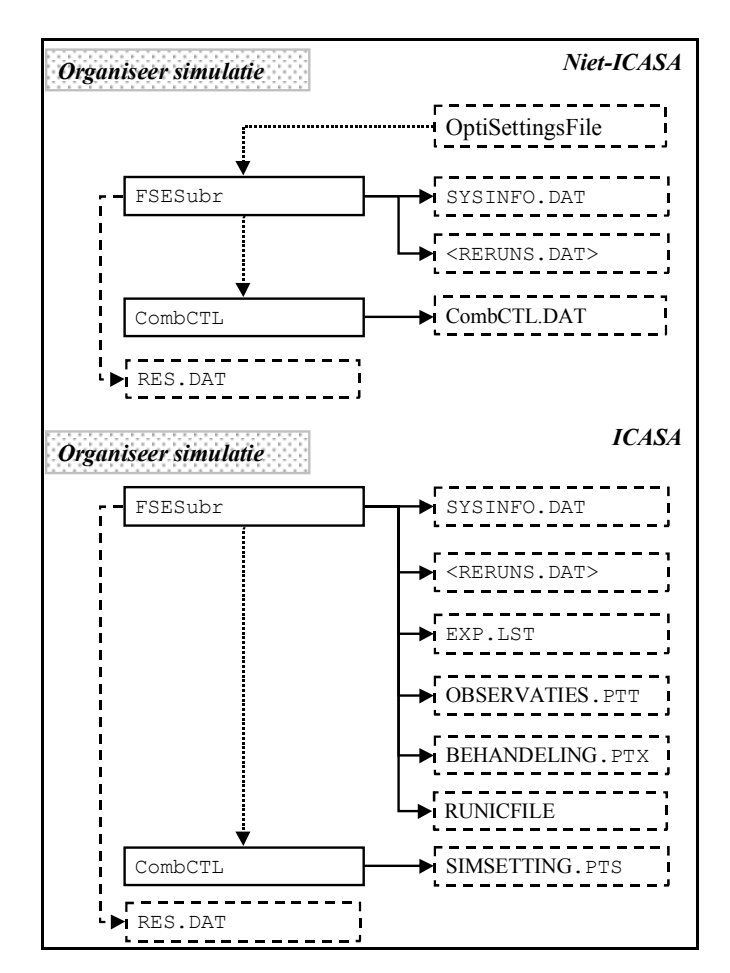

*Figuur 4. Combinatie van modulen en datafiles betreffende de functionaliteit 'organiseer simulatie' voor 'Niet-ICASA' (boven) en 'ICASA' structuur van data (onder). Zie tekst uitleg betreffende ICASA.*

### **2.3 Inlezen data**

Bij het simuleren zijn parameters nodig, alsmede gegevens van bodem en weer. Binnen de functionaliteit 'inlezen data' (Fig. 5) is een reeks van inleesmodulen beschikbaar om gegevens uit data files met verschillende formats te halen. Voorbeelden van deze data files worden behandeld in Bijlagen IX t/m XV.

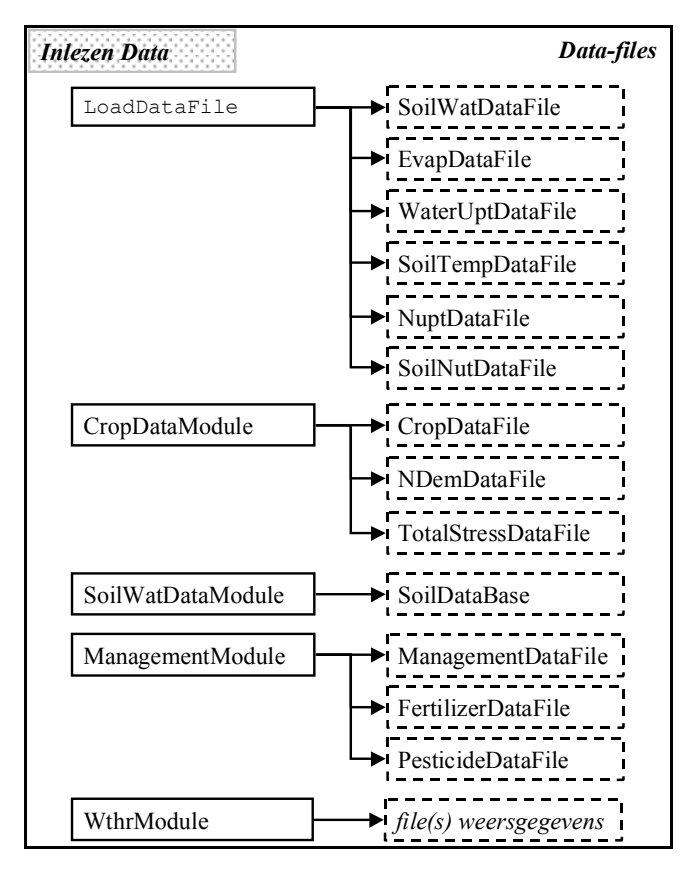

*Figuur 5. Combinatie van modulen en datafiles betreffende de functionaliteit 'inlezen data'.*

## **2.4 Simuleren**

Binnen FSESubr wordt een aantal simulatiemodules in een bepaalde volgorde aangeroepen (Fig. 6). De namen van de instanties van deze modulen worden bij de functionaliteit 'organiseer simulatie' ingelzen (Sectie 2.2). Gegevens (data, parameters, switches) die nodig zijn om een bepaalde instantie van een module te doen functioneren, worden gehaald uit de datafiles die bij functionaliteit 'inlezen data' (Sectie 2.3) ingelezen worden.

Van elke run van FSESubr (d.w.z. voor elke rerun of elke behandeling) wordt het resultaat weggeschreven in Res.Dat (Bijlage XXIII). De simulatiemodules worden meerdere keren aangeroepen, namelijk gedurende elke tijdstap waarvoor het model geëvalueerd wordt. Dit is anders dan de modules in de Secties 2.2 en 2.3, die maar één keer worden aangeroepen, met uitzondering van de Management-Module, die ook elke tijdstap wordt aangeroepen om de daarvoor geldende management karakteristieken in te lezen. Binnen het simulatie blok vallen ook twee modules die feitenlijk behoren bij andere functionaliteiten. Eén ervan is de SetManagementParamsModule, waarin tijdens Optimalisatie het management in termen van de timing en de hoeveelheden water en stikstof die gegeven worden doorgerekend op basis van de parameters die in Sectie 2.7 eventueel veranderd worden. De resulterende giften worden weggeschreven in de uitvoerfiles Res.dat en OptiBestfit.csv (Bijlage XXIII). De andere is de DoFinalCalcsModule (zie Sectie 2.8).

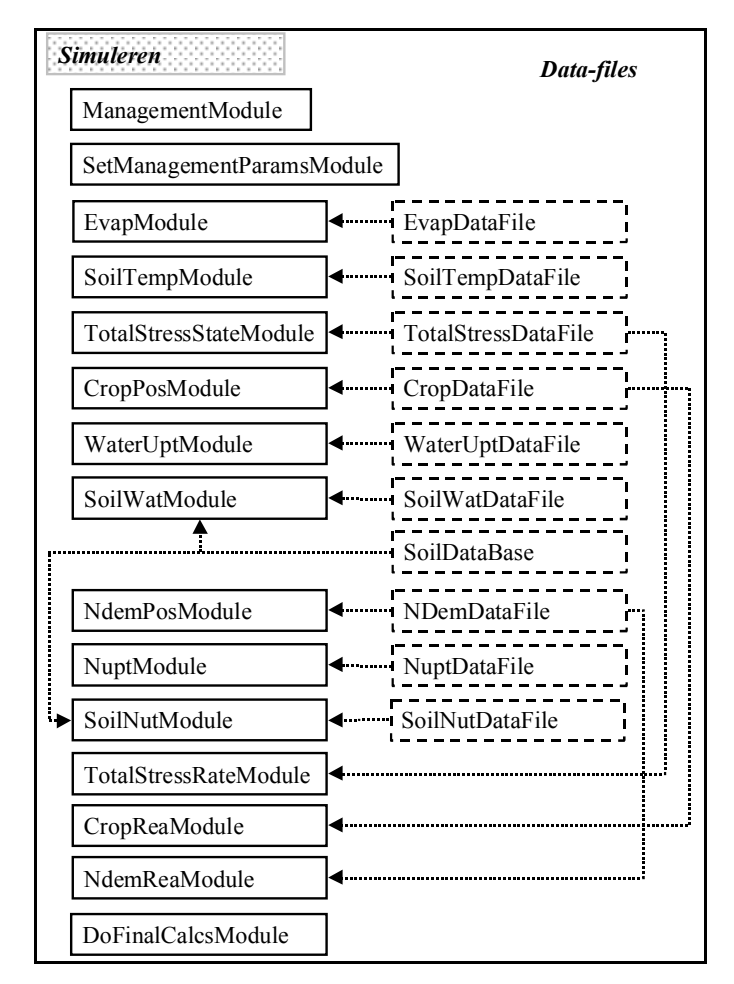

*Figuur 6. Combinatie van modulen en datafiles betreffende de functionaliteit 'simuleren'.*

## **2.5 Selectie Calibratie of Optimalisatie**

Wordt de TIPS-Z schil gebruikt voor Calibratie of Optimalisatie, dan moet eerst doorgegeven worden voor welke van deze twee taken TIPS-Z gebruikt wordt (Fig. 7). Deze keuze wordt gezet in de file ZLSSETTING.DAT (Bijlage XVI).

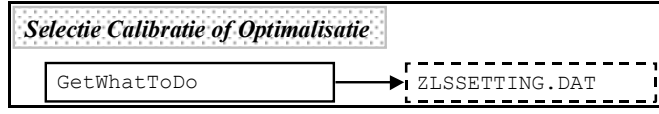

*Figuur 7. Combinatie van modulen en datafiles betreffende de functionaliteit 'Selectie Calibratie of Optimalisatie'.*

## **2.6 Selectie settings**

Voor zowel Calibratie als Optimalisatie moet bekend zijn (Fig. 8) welke variabelen gebruikt worden bij de bepaling van de fout (CaliVari bij Calibratie) of de doelstelling en de randvoorwaarden (OptiVari bij Optimalisatie), en welke parameters binnen welke grenzen aangepast mogen worden (CaliParams of OptiParmas). Voor Optimalisatie moet tevens bekend zijn voor welke situatie geoptimaliseerd dient te worden (Optisetting)s en wat de initiële waarden van de parameters zijn (OptiInput). De desbetreffende datafiles worden besproken in Bijlagen XVII t/m XXII.

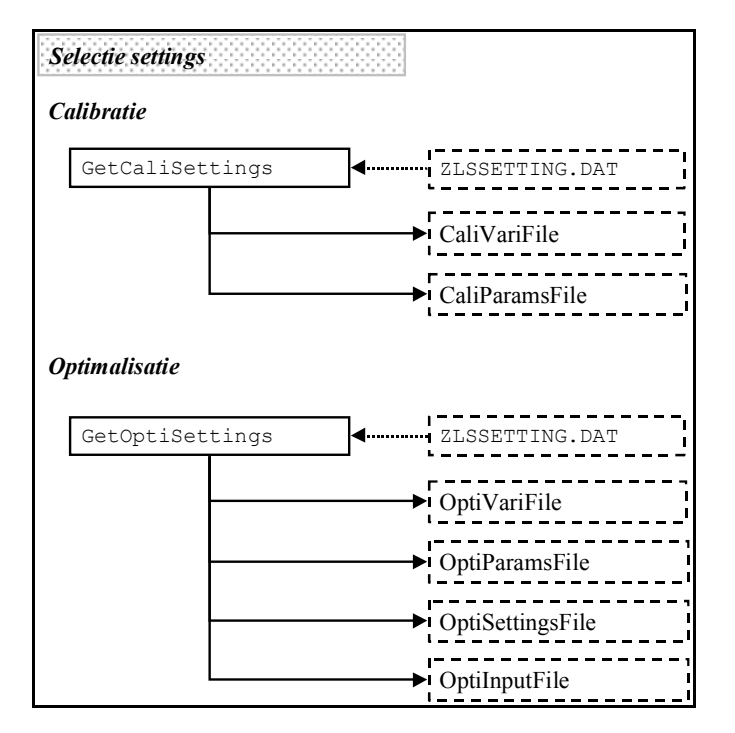

*Figuur 8. Combinatie van modulen en datafiles betreffende de functionaliteit 'Selectie settings', voor Calibratie (boven) Optimalistie (beneden).*

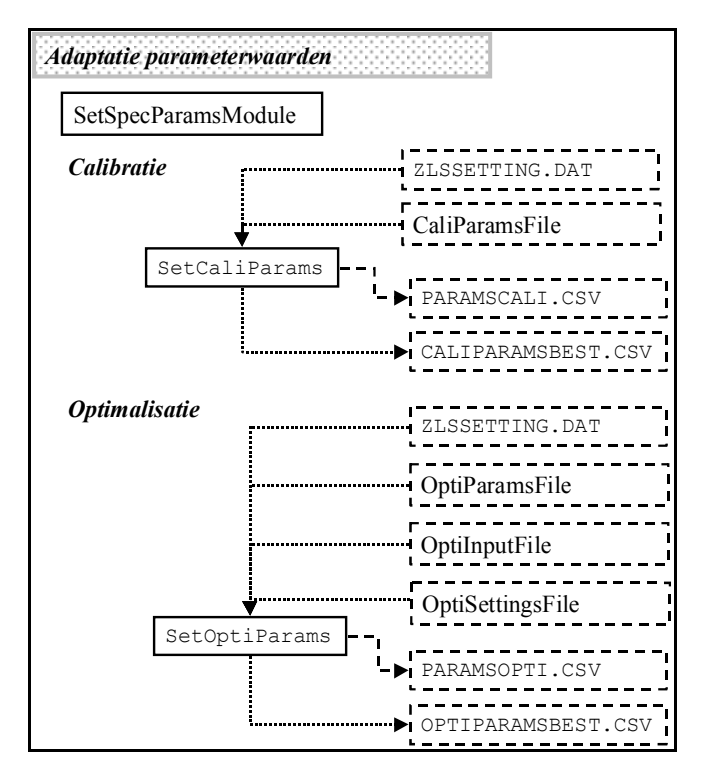

*Figuur 9. Combinatie van modulen en datafiles betreffende de functionaliteit 'Adaptatie Parameterwaarden' voor Calibratie (boven) en Optimalisatie (onder).*

## **2.7 Adaptatie parameterwaarden**

Tussen het inlezen van de data (Sectie 2.3) en het simuleren (Sectie 2.4) vindt bij Calibratie en Optimalisatie het veranderen van de waarde van parameters plaats (in SetSpecParamsModule; Figuur 9). Hierbij wordt informatie gebruikt die bij de functionaliteit 'selectie settings' (Sectie 2.6) is ingelezen. Elke keer dat parameters veranderd worden, wordt het resultaat ervan weggeschreven naar een uitvoerfile (ParamsCali.csv of ParamsOpti.csv), terwijl de beste parameterwaarden bewaard worden in de uitvoerfiles CaliParamsBest.csv en OptiParamsBest.csv (Bijlagen XXIV en XXV).

## **2.8 Bepaling effect parameterwaarden**

Bij Calibratie en Optimalisatie dient een criterium te worden gedefinieerd en uitgerekend waarmee verschillende sets van parameters onderling vergeleken kunnen worden om te kunnen bepalen welke van die sets 'het beste' is (deze vergelijking vindt plaats in 'Optimalisatie parameterwaarden', Sectie 2.9). Bij Calibratie is dit criterium een indicatie voor de afwijking tussen waarden van gesimuleerde variabelen en de erbijbehorende waarnemingen. Bij Optimalisatie is dit een doelvariabele waarin tot uitdrukking komt, in hoeverre het doel benaderd wordt en eventuele flexibele randvoorwaarden overschreden worden. Om dit criterium te kunnen uitrekenen (Fig. 10) is nodig dat bekend is welke gesimuleerde variabelen overeenkomen met welke waarnemingen en wat die waarnemingen dan wel zijn (voor Calibratie) dan wel welke gesimuleerde variabelen op welke manier bijdrage aan de doelvariabele (voor Optimalisatie). Zie ook Sectie 2.6.

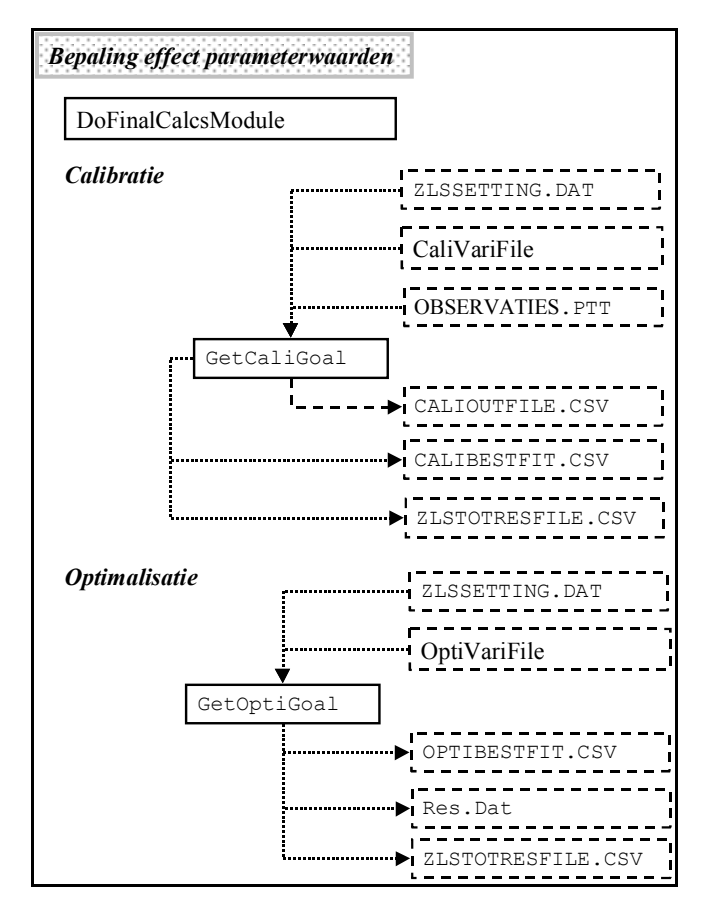

*Figuur 10. Combinatie van modulen en datafiles betreffende de functionaliteit 'Bepaling Effect Parameterwaarden' voor Calibratie (boven) en Optimalisatie (onder).*

## **2.9 Optimalisatie parameterwaarden**

Om te komen tot een nieuwe set van parameters, wordt in de optimalisatie module (die werkt met genetische algorithmen) eerst een vergelijking gemaakt van de voorgaande set van parameters en hun effect op de Calibratie-fout of Optimalisatie-doelvariabele. Sets die beter zijn dan gemiddeld hebben een grotere kans om hun parameterwaarden door te geven aan de volgende generatie, waarna een deel van de parameterwaarden gemuteerd kan worden. Informatie uit de MultiGA.inp file (Bijlage XXVIII) wordt gebruikt om de MultiOptimizer module aan te sturen bij dit proces (Fig. 11). Deze module produceert een aantal output files, waarin o.a. de beste parameters en de beste combinatie van waarnemingen en simulaties zijn opgenomen (zie Sectie 2.7 en Bijlagen XXIV-XXVII).

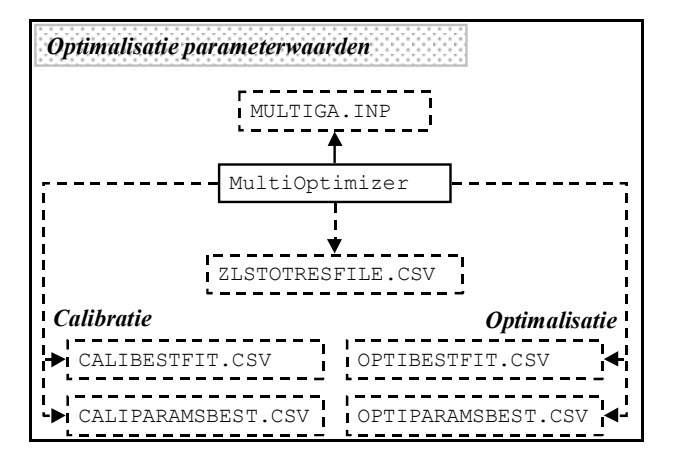

*Figuur 11. Combinatie van modulen en datafiles betreffende de functionaliteit 'Optimalisatie Parameterwaarden' voor Calibratie (links) en Optimalisatie (rechts).*

## **3. Input en Output files**

## **3.1 Besturing FSE**

Voor diverse functionaliteiten heeft FSE heeft meerdere opties. De gebruiker dient aan te geven welke daarvan gebruikt moeten worden.

Het betreft hier:

- a) de keuze ten aanzien van het al dan niet gebruiken van ICASA format input files voor experimentele gegevens; deze keuze wordt gedefinieerd in SYSINFO.DAT (Bijlage I);
- b) de keuze van de simulatie-modules die aangeroepen dienen te worden en de er bijbehorende parameterfiles en parameter inlees procedures; voor niet-ICASA setting gebeurt dit in CombCTL.DAT (Bijlage II); voor ICASA setting in RUNICFILE (Bijlage III) en SIMSETTING.PTS (Bijlage IV);
- c) het al dan niet automatisch aanroepen van re-runs met veranderde parameterwaarden, gegeven in  $\frac{1}{2}$  <RERUNS. DAT> (Bijlage V).

## **3.2 Beschrijving experimenten**

In bepaalde gevallen is het gewenst om gemeten waarden van bepaalde variabelen tijdens het simuleren te kunnen oproepen, bijvoorbeeld om te vergelijken met gesimuleerde waarden bij de calibratie van parameters. In de huidige opzet van FSE is het mogelijk om deze metingen via het ICASA format op de juiste manier in de simulatie in te voeren. De gevolgde systematiek in het ICASA format is als volgt:

- a) er wordt een lijst gemaakt van beschikbare experimenten; in EXP.LST (Bijlage VI) wordt deze lijst weergegeven in de vorm van een serie namen die refereren naar files met observaties, behandelingen (zie hieronder) en simulatiesettings (zie Bijlage IV);
- b) elk experiment omvat minstens één behandeling; de verschillende behandelingen waaruit een experiment worden omschreven in de <sup>[BEHANDELING.PTX</sup>, files (Bijlage VII); elke behandeling heeft een 'treatment' nummer dat specifiek is binnen dat experiment;
- c) elke behandeling heeft een set observaties, die per experiment beschreven zijn in een specifieke COBSERVATIES.PTT file (Bijlage VIII).

Wordt het ICASA format gebruikt tijdens het calibreren van parameters, dan worden automatisch alle experimenten en alle opgenomen behandelingen doorgerekend. Wordt het ICASA format gebruikt in FSEALONE, dan moet de gebruiker zelf aangeven tijdens het runnen van FSEALONE welke behandelingen van welke experimenten doorgerekend moeten worden.

## **3.3 Parameters en data voor simulatiemodules**

Simulatiemodules hebbenparameters en data nodig om te kunnen rekenen. Er zijn twee manieren om parameters beschikbaar te maken:

1) via de standaard FSE-LoadDataFile procedure, waarbij alleen de parameterfile benoemd moet worden, maar géén specifieke inleesprocuedure gedefinieerd hoeft te worden door de gebruiker (zie ook Sectie 2.1.b en voorbeeld in Bijlage II, r 36 en 37);

2) via specifieke inleesprocedures om een bepaald format van parameter file in te lezen; hierbij moet de gebruiker zowel de parameterfile benoemen als ook de specifieke inleesfile (zie ook Sectie 2.1.b en voorbeeld in Bijlage II, r 27 en 28).

Daarnaast kunnen er management gegevens nodig zijn, kenmerken van meststoffen en/of pesticiden, en moeten er weersgegevens uit datafiles gelezen worden.

De formats van data files die momenteel in gebruik zijn betreffen:

a) het FSE-LoadDataFile format zonder getabelleerde data

Hierin wordt per r een variabele naam gegeven, gevolgd door een '=' en daarna de waarde (numeric, string of logical); is de variable een array, dan wordt na het '=' een reeks van waarden gegeven, waarvan het aantal gelijk moet zijn aan de grootte van de array. Files met dit format kunnen ingelezen worden zonder dat een specifieke data-inleesmodule wordt gedefnieerd. Voorbeelden van dit format zijn CombCTLDAT (Bijlage II), SoilWatDataFile (Bijlage IX) en LESSETTING. DATE: (Bijlage XVI). SoilWatDataFile is een gedeeltelijk alternatief format voor SoilDataBase (zie hieronder), maar bevat meer informatie betreffende de settings voor de simulatiemodules die gebruik maken van de bodeminformatie.

b) het FSE-LoadDataFile format met getabelleerde data

In een aantal gevallen is het handig om een reeks van data (zoals gewasparameters) te koppelen aan het specifiek voorkomen van een kenmerk (zoals 'cultivar naam'). Hierbij kunnen twee-dimensionale tabellen gedefinieerd worden, met een r per specifiek voorkomen van het kernmerk en een kolom per parameter.

Een voorbeeld wordt gegeven in Cropphatile (Bijlage X). Files met eenzelfde format zijn NDEMBATAFILE EN TOTALSTRESSDATAFILE .<br>NDEMDATAFILE .... en TotalStressDataFile ... Deze drie parameterfiles worden ingelezen met de subroutine GetCropDataList als specifieke invulling van CropDataModule

- c) het AB-weather file format Voor de subroutine WTHAB als specifieke invulling van de W<sup>thrModule</sup> dienen de weersgegevens aan een specifiek format te voldoen (Bijlage XV).
- d) specifieke formats voor
	- gegevens uit een een specieke bodemdatabase PTFOUT.DAT (zie SoilDataBase 11111) in Bijlage XI). Subroutine GetSoilDataPTFNew is een specifieke invulling van SoilWatDataModule die de benodigde gegevens uit deze database haalt. Zie ook 2.3a;
	- gegevens van management die gebruikt worden bij het doorrekenen van effecten van timing en hoeveelheid van inputs (meststoffen, pesticiden, irrigatiewater e.d.). In ManagementDataFile (Bijlage XII) wordt een voorbeeld gegeven van het format. Deze datafiles worden gelezen door ManagementModule ;
	- wordt er in de managementdatafile opgegeven dat er bemest wordt, dan moeten er gegevens van de betreffende meststoffen ingelezen worden. Data staan in de FertilizerDataFile die wordt gelezen door de ManagementModule
	- wordt er in de managementdatafile pesticiden als input gebruikt, dan wordt de PesticideDataFile ingelezen door de ManagementModule

### **3.4 Optimalisatie & Calibratie**

Om met TIPS-Z iets te kunnen optimaliseren dan wel te kalibreren moet een aantal zaken bekend zijn:

- a) In de eerste plaats moet de gebruiker aangeven of het management in een bepaalde situatie geoptimaliseerd dient te worden dan wel of er parameters gekalibreerd moeten worden op basis van een vergelijking van modeluitkomsten en (veld) observaties. Deze keuze moet verwoord worden in ZLSSETTING.DAT (Bijlage XVI).
- b) Voor calibratie wordt de afwijking (oftewel de 'fout') tussen observaties en corresponderende simulatie-variabelen zo klein mogelijk gemaakt. CaliVariFile (Bijlage XVII) beschrijft welke observaties en simulatie-variabelen mee worden genomen in de bepaling van de fout. Voor optimalisatie moet bekend zijn wat het doel is dat gemaximaliseerd dan wel geminimaliseerd dient te worden en wat de randvoorwaarden zijn waarbinnen dit doel bereikt moet worden. Dit wordt beschreven in OptiVariFile (Bijlage XIX).
- c) Dan moet bekend zijn welke parameters veranderd mogen worden om te zien of deze verandering een verkleining van de calibratie-fout of een verbetering in de optimalisatie-doelstelling bewerkstelligt.

Bij calibratie kunnen in principe alle gewas en bodemparameters gekozen worden, mits zij ingelezen worden via de procedures beschreven in Sectie 2.3. CaliParamsFile (Bijlage XVIII) beschrijft hoe de keuze van parameters en de bandbreedte waarbinnen zij veranderd mogen worden beschreven dient te worden.

Bij optimalisatie moet een aparte set parameters ingelezen worden, waarmee managementstrategieën gekwantificeerd worden. OptiInputFile (Bijlage XXII), geeft deze parameters en hun mogelijke initiële waarden. In OptiParamsFile (Bijlage XX), wordt dan aangegeven welke van deze parameters veranderbaar zijn en binnen welke bandbreedte.

- d) Daarnaast moet voor optimalisatie aangegeven worden welke situaties doorgerekend moeten worden. Dit betreft keuzes t.a.v. de perioden waarin bepaalde typen management wel of niet geoptimaliseerd mogen worden, en de weersgegevens die gebruikt moeten worden om een schatting te krijgen voor de variabiliteit ervan (zie OptiSettingsFile , Bijlage XXI).
- e) Tenslotte moeten er parameters gekozen worden voor de 'zoekmachine', waarmee nieuwe parameterschattingen worden gemaakt op basis van effecten van eerdere parameterkeuzen op de doelvariabele dan wel de calibratiefout. In TIPS-Z wordt een genetische-algorithme gebruikt als zoekmachine. MULTIGA.INP (Bijlage XXVIII) geeft de parameterwaarden hiervoor.

## **3.5 Uitkomsten**

#### 1. FSESubr

Standaard worden door FSESubr de in de simulatiemodulen daartoe aangewezen variabelen per tijdstp weggeschreven in de file Res.Dat (Bijlage XXIII). In deze file staat per run een set van uitkomsten waarin per regel de waarden van de variabelen in colommen wordt gegeven. Voorafgaande aan de uitkomsten van elke run staan een aantal tekstregels, waarvan één met het run-nummer. Dit is een getal dat door FSESubr wordt bijgehouden waarin de eerste run nummer 0 krijgt en elk volgende run het nummer van de vorige run krijgt plus 1. Dit run-nummer wordt bij Calibratie en Optimalisatie doorgeteld, en dus niet teruggezet op 0, wanneer een nieuwe set van aangepaste parameters wordt doorgerekend. Er kunnen meerdere runs in Res.Dat staan:

- in FSEAlone voor elke specifieke set van parameters die via de rerun mogelijkheid (Secties 2.2 en 2.4; Bijlage V) worden doorgerekend;
- bij Calibratie voor elke specifieke doorgerekende behandeling van elk opgegeven experiment (Sectie 3.2; Bijlage VI, 8);
- bij Optimalisatie voor elk weerjaar dat doorgerekend wordt (Sectie 3.5; Bijlage XXI).
- 2. Calibratie
- Bij Calibratie worden naast Res.Dat 1998 de volgende uitvoerfiles aangemaakt:
- PARAMSCALI.CSV en CALIPARAMSBEST.CSV (Bijlage XXIV): deze files geven de gekozen waarden van parameters die gelden voor de aan de gang zijnde calibratie slag, dan wel de waarden van die parameters waarmee de beste relatie tussen waarnemingen en simulaties werd gevonden tot dan toe.
- CALIOUTFILE.CSV CALIBESTFIT.CSV (Bijlage XXVII): deze files geven een vergelijking van alle waarnemingen en de erbijbehorende gesimuleerde resultaten voor de aan de gang zijnde calibratie slag, dan wel voor de beste relatie tussen waarnemingen en simulaties die tot dan toe gevonden is.
- ZLSTOTRESFILE.CSV (Bijlage XXVI): deze file geeft een lijst van alle doorgerekende veranderingen in parameters en de ermee bereikte fout.
- 3. Optimalisatie
- $B_{ij}$  Calibratie worden naast  $\frac{R_{i}^{2}}{R_{i}^{2}}$  de volgende uitvoerfiles aangemaakt:
- PARAMSOPTI.CSV = PARAMSOPTI.CSV = PARAMSOPTI.CSV = en OPTIPARAMSBEST.CSV = (Bijlage XXV): deze files geven de gekozen waarden van parameters die gelden voor de aan de gang zijnde optimalisatieslag, dan wel de waarden van die parameters waarmee de doelstelling van de optimalisatie tot dan toe het beste werd benaderd.
- OPTIBESTFIT.CSV (Bijlage XXIII): deze file is een copy van de Res.Dat voor de Res.Dat voor de Res.Dat voor de optimalisatieslag, waarbij de doelstelling van de optimalisatie tot dan toe het beste werd benaderd.
- ZLSTOTRESFILE.CSV (Bijlage XXVI): deze file geeft een lijst van alle doorgerekende veranderingen in parameters en de ermee bereikte waarde van de doelvariabele.

## **4. Voorbeelden gebruik**

## **4.1 Calibratie van parameters**

#### Stap 1: Kies Calibratie

file: ZLSSETTING.DAT (Bijlage XVI)

- 1. kies parametersettings als beschreven onder 'inhoud voor Calibratie van Modelparameters' in Bijlage XVI
- 2. kies naam van CaliVariFile (zie Stap 2)
- 3. kies naam van CaliParamsFile (zie Stap 3)

#### Stap 2: Kies de variabelen die meewegen in de foutbepaling

file: CaliVariFile (Bijlage XVII); naam moet in ZLSSETTING.DAT gegeven zijn

- 1. kies de namen van de waarnemingen (zoals te vinden in de files met observaties; houdt rekening met het feit dat ICASA achter deze namen '.x' toevoegt)
- 2. kies de weegfactor, een eventuele omrekeningsfactor en eventuele harde begrenzingen aan de waarnemingen (zie Bijlage XVII)

#### Stap 3: Kies de parameters die veranderd mogen worden

file: CaliParamsFile (Bijlage XVIII); naam moet in ZLSSETTING.DAT gegeven zijn

- 1. kies de namen van de parameters zoals ze in de simulaties gebruikt worden (namen zijn te vinden in de parameter files, zie Sectie 2.3).
- 2. kies de 'form, size', etc. , geeft de grenzen aan de mogelijke verandering en geeft aan van welke 'effectvariabele(n)' de parameters afhangen (zie Bijlage XVIII)

#### Stap 4: Kies functionaliteiten van FSESubr

file: SYSINFO.DAT (Bijlage I)

- 1. kies voor gebruik van ICASA format (regel 2-3)
- 2. kies naam en directory van RunICFile (regel 12-13, colom 3)

#### Stap 5: Kies de directories waarop databestanden staan

file: RunICFile (Bijlage III)

- 1. kies directory waarop de file staan met de experimentele gegevens (ICCropDir; r 1)
- 2. kies directory waarop de bodemgegevens staan die in ICASA format ingelezen kunnen worden (ICSoilDir; r 2; wordt niet gebruikt indien bodemgegevens op niet-ICASA manier worden ingelezen)
- 3. kies directory waarop de weersgegevens staan (WTRDIR; r 3)

#### Stap 6: Kies de experimenten

- file: EXP.LST (Bijlage VI)
- 1. geef kenmerken van de files met informatie over de behandelingen in elk te simuleren experiment

#### Stap 7: Beschrijf de behandelingen per experiment

file: BEHANDELING.PTX (Bijlage VIII)

1. geef informatie over de te simuleren behandelingen in elk experiment

#### Stap 8: Beschrijf de observaties van de behandelingen per experiment

#### file: OBSERVATIES.PTT (Bijlage VII)

1. geef observaties, gedaan in de te simuleren behandelingen in elk experiment

#### Stap 9: Definieer de settings van de simulatie van de behandelingen per experiment

file: SIMSETTING.PTS (Bijlage IV)

1. geef correcte waarden voor variabelen zoals genoemd in de file

#### Stap 10: Controleer de datafiles

file: diversen; genoemd in de SIMSETTING.PTS files (Stap 9)

1. controleer of parameterwaarden correct zijn of pas deze aan

#### Stap 11: Geef settings voor de optimalisatie module (Genische Algoritmen)

file: MultiGA.INP (Bijlage XXVIII)

1. selecteer gewenste waarde voor de parameters npopsiz, pmutate, maxgen, pcross, interspeccross, nposibl

#### Stap 12: Start calibratieprocedure

file: TIPS\_Z.EXE 1. roep aan

#### Stap 13: Controleer uitkomsten

- files: CaliBestFit.csv (Bijlage XXVII), CaliParamsBest.csv (Bijlage XXIV) en ZLSTotResFile.csv (Bijlage XXVI)
- 1. analyseer resultaten

## **4.2 Optimalisatie van management**

Stap 1: Kies Optimalisatie

file: ZLSSETTING.DAT (Bijlage XVI)

- 1. kies parametersettings als beschreven onder 'inhoud voor Optimisatie van Management' in Bijlage XVI
- 2. kies naam van OptiVariFile (zie stap 2)
- 3. kies naam van OptiParamsFile en OptInputFile (zie stap 3)
- 4. kies naam van OptiSettingsFile (zie stap 4)

#### Stap 2: Kies de variabelen die de doelvariabele en de randvoorwaarden beschrijven

file: OptiVariFile (Bijlage XIX); naam moet in ZLSSETTING.DAT gegeven zijn

- 1. kies één variabele tot doel (hetzij maximize of minimize) door de waarde 1. te zetten in de laatste colom en de waarde 0. in de laatste colom van de andere variabelen die mogelijk een doel kunnen vormen
- 2. selecteer de constraints en bounds door een 1. te zetten in laatste colom van de variabelen die meegenomen moeten worden (en een 0. bij de andere constraints en bounds), en geef het maximum en het minimum ervan (in colom 3 en 4 respectievelijk)

#### Stap 3: Kies de parameters die veranderd mogen worden en hun initiele waarden

file: OptiParamsFile (Bijlage XX) en OptiInputFile (Bijlage XXII); namen moeten in ZLSSETTING.DAT gegeven zijn

- 1. geef initiële waarden voor alle parameters in OptiInputFile
- 2. selecteer de veranderbare parameters door hen op te nemen in de OptiParamsFile en er een reële maximale en minimale verandering aan toe te kennen

#### Stap 4: Kies de settings van de simulaties in de optimalisatie

file: OptiSettingsFile (Bijlage XXI); naam moet in ZLSSETTING.DAT gegeven zijn

1. kies de juiste waarden voor de benodigde parameters

#### Stap 5: Kies functionaliteiten van FSESubr

file: SYSINFO.DAT (Bijlage I)

- 1. kies voor gebruik van niet-ICASA format via activieren van de 'RunControls' (r 2 en 4)
- 2. kies naam en directory van de controller file (ControlDir en ControlFile; r 9-10)

#### Stap 6: Kies de settings voor FSESubr

file: ControlFile (Bijlage II)

1. vul de benodigde parameters in

#### Stap 7: Controleer de datafiles

file: diversen; genoemd in de ControlFile (stap 6)

1. controleer of parameter waarden correct zijn of pas deze aan; met name van belang is de ManagementDataFile (naam en directory gegeven in ControlFile; Stap 6)

#### Stap 8: Geef settings voor de optimalisatie module (Genische Algoritmen)

file: MultiGA.INP (Bijlage XXVIII)

1. selecteer gewenste waarde voor de parameters npopsiz, pmutate, maxgen, pcross, interspeccross, nposibl

#### Stap 9: Start optimalisatieprocedure

file: TIPS\_Z.EXE

1. roep aan

#### Stap 10: Controleer uitkomsten

- files: OptiBestFit.csv (Bijlage XXIII), OptiParamsBest.csv (Bijlage XXV) en ZLSTotResFile.csv (Bijlage XXVI).
- 1. analyseer resultaten

## **4.3 Scenariostudies**

#### Stap 1: Kies functionaliteiten van FSESubr

file: SYSINFO.DAT (Bijlage I)

- 1. kies voor gebruik van niet-ICASA format via activeren van de 'RunControls' (r 2 en 4)
- 2. kies naam en directory van de controller file (ControlDir en ControlFile; r 9-10)
- 3. kies naam en directory voor de RerunsFile (r 9-10)

#### Stap 2: Kies de settings voor FSESubr

file: ControlFile (Bijlage II)

1. vul de benodigde parameters in

#### Stap 3: Controleer de datafiles

file: diversen; genoemd in de ControlFile (Stap 2)

1. controleer of parameter waarden correct zijn of pas deze aan; met name van belang is de ManagementDataFile

#### Stap 4: Indien gewenst: maak de RerunsFile

file: RerunsFile (Bijlage V); naam en directory genoemd in de ControlFile (Stap 2)

1. vul in de parameters die veranderen t.o.v. hun originele waarde in de datafiles

## Stap 5: Start simulatie

file: FSEALONE.EXE

1. roep aan

### Stap 6: Controleer uitkomsten

files: Res.dat (Bijlage XXIII) 1. analyseer resultaten

# **5. Referentie**

Kraalingen, D.W.G., 1995.

The FSE system for crop simulation, version 2.1 Qantitative approaches in systems analysis, No. 1. AB-DLO, Wageningen. 58 pp.

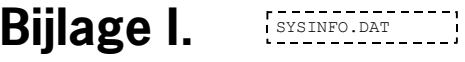

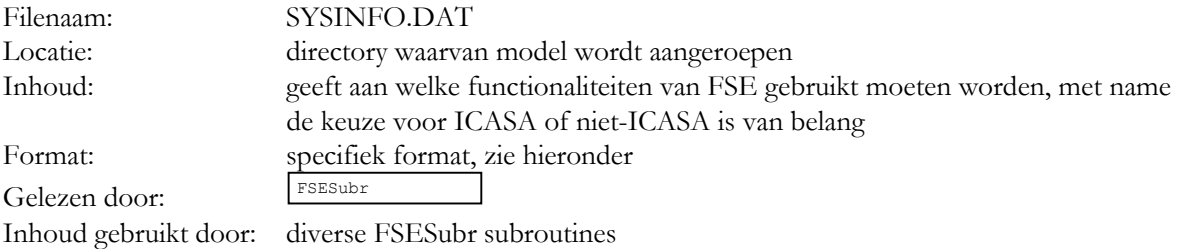

#### **Keuze betreffende ICASA (zie onderstaand voorbeeld voor regelnummers)**

In r 2-4 wordt de keuze gegeven voor ICASA wanneer het eerste karakter op lijn 3 niet een '\*' is en wel op r 4. Moet het model in niet-ICASA format draaien, dan moet lijn 3 wel beginnen met een '\*' en r 4 niet.

Voorbeeld van inhoud

```
1 * Drivers<br>2 RunDriver
2 RunDriver =<br>3 'RunIC'
 3 'RunIC' ! voor ICASA format
 4 * 'RunControls' ! voor niet-ICASA format
5
6 * Controls<br>7 ControlsToR
    ControlsToRun = 1
8<br>9
 9 ControlID ControlName ControlDir ControlFile RerunsFile
10 1 'combctl' 'comb\' 'combctl.dat' 'comb\reruns.dat'
11
12 DSSFile RunYearsFile RunICFile RunOptFile<br>13 1. The Comb\ic.dat' 1. H1
                                           ' comb\ic.dat'
\begin{array}{c} 14 \\ 15 \end{array}ControlTxt =16 'Combined Models' ! #1
\frac{17}{18}18 DataDictPath = 'datadict.txt'<br>19 RangeCheck = .false.
    RangeCheck = false.20
    * Implemented controls and modules
22 * --------------------------------
23 * list of models<br>24 Modules =
   Modules =
25 'Lupt3Pos'<br>26 'Lupt3Rea'
               'Lupt3Rea'
27
28 * list of controls (alphabetically)<br>29 Controls =
   Contents =30 'combctl'
```
## **Bijlage II.** COMBETL.DAT

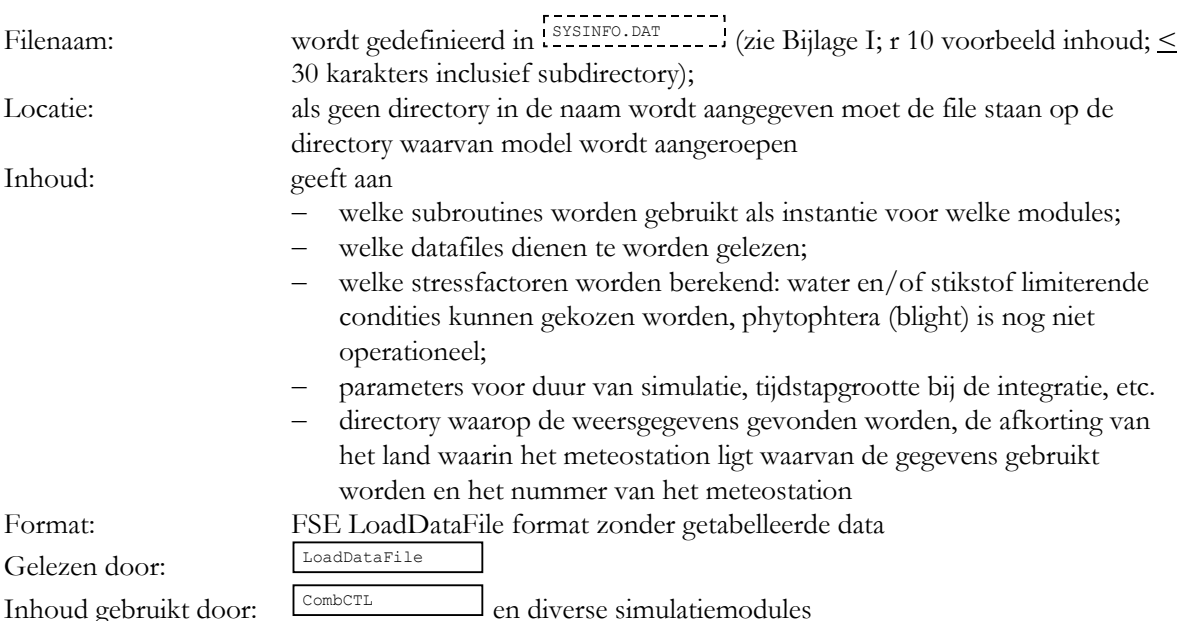

Voorbeeld van inhoud

```
1 DoWaterStress = .true.
 2 DoNitroStress = .true.
 3 DoBlightStress = .false.
 \begin{array}{ccc} 4 & \text{FINTIM} = 300. & \text{ } & \text{ } \\ 5 & \text{DELT} & = 1. & \text{ } & \text{ } \end{array}5 DELT = 1. \qquad !
 6 PRDEL = 10. !
 7 IFLAG = 0<br>8 IPFORM = 5
 8 IPFORM = 5<br>9 dataunit =
9 dataunit = 10<br>10 iset=1
    iset=1
11 inidump = .false.<br>12 WthrModule = 'wth
12 WthrModule = 'wthab'<br>13 STYEAR = 1999
    STYEAR = 1999 !
14 STTIME = 91. <br>15 CNTR = 'NLD' !
     C \text{NTR} = 'NLD'
16 ISTN = 6 !
17 WTRDIR = 'icweathr\' !
18 RainMult = 1.
19 RainAdd = 0.
20 SoilWatModule = 'sahe3'
21 SoilWatDataModule = 'GetSoilDataPTFNew'<br>20 SoilWatDataModule = 'GetSoilDataPTFNew'
22 SoilWatDataFile = 'sahe3\sahe3setting.dat'<br>23 SoilDataBase = 'bodemdata\ptfout_dat'
23 SoilDataBase = 'bodemdata\ptfout.dat'<br>24 SoilNr = 2060
    \text{SoilNr} = 206025 CropPosModule = 'Lupt3bPos'<br>26 CropReaModule = 'Lupt3bRea'
26 CropReaModule = 'Lupt3bRea'<br>27 CropDataModule = 'GetCropDa
27 CropDataModule = 'GetCropDataList'<br>28 CropDataFile = 'potatcult\PotatoPa
      28 CropDataFile = 'potatcult\PotatoParams.dat'
29 CropStYear = 1999
30 CropStTime = 120
31 LeafArPlI = 0.0155
32 RootDepthI = 0.1
33 \quad \text{NPL} \quad = 40000.34 CNAME = 'Seresta'<br>35 SoilNutModule = 'so
     35 SoilNutModule = 'som'
36 SoilNutDataModule = 'nn'
    SoilNutDataFile = 'som\som.dat'
```
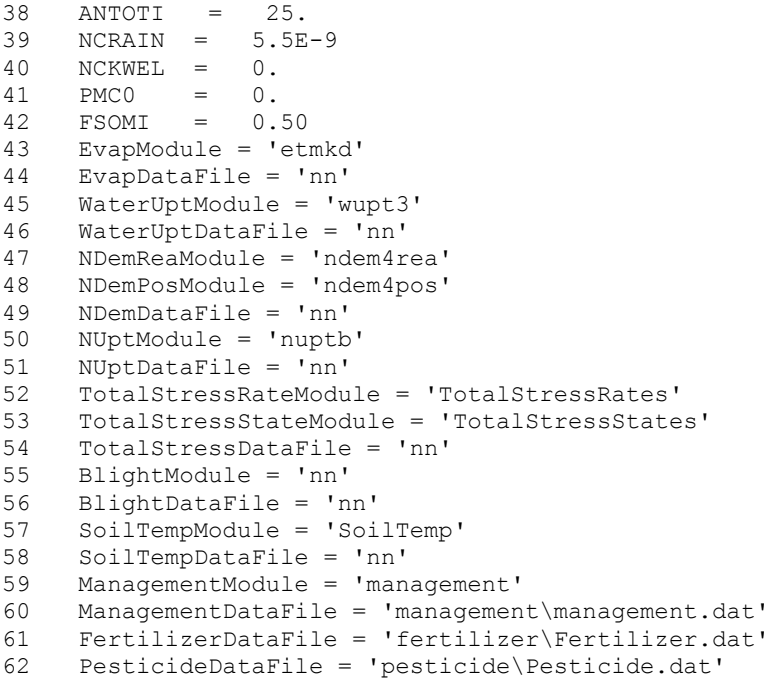

## Bijlage III. RUNICFILE

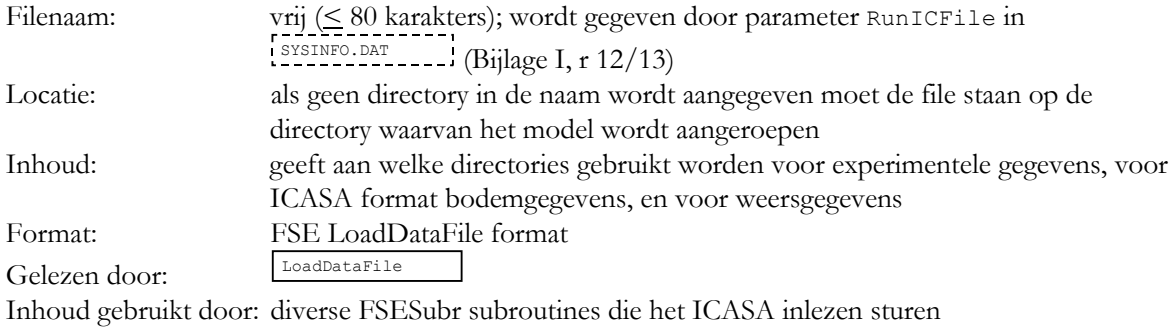

Voorbeeld van inhoud

ICCropDir = 'ICPOTATO\' ICSoilDir = 'ICSOILS\'  $WTRDIR = 'ICWEATH$  III - 2

# Bijlage IV. **SIMSETTING. PTS**

3

6

9

12

15

18

21

24

27

30

33

36

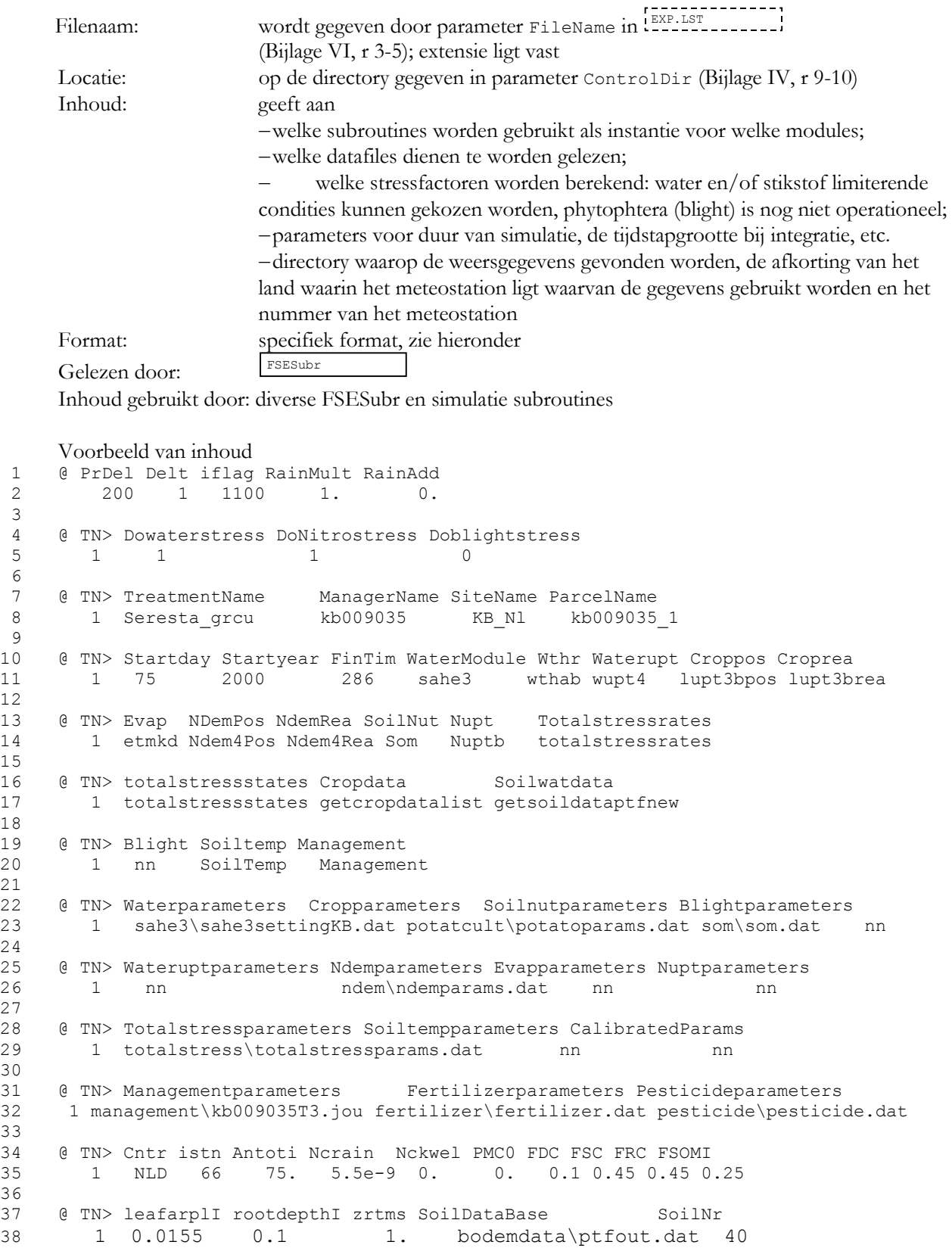

IV - 2
Bijlage V. **Express SAGERUNS.DAT>** 

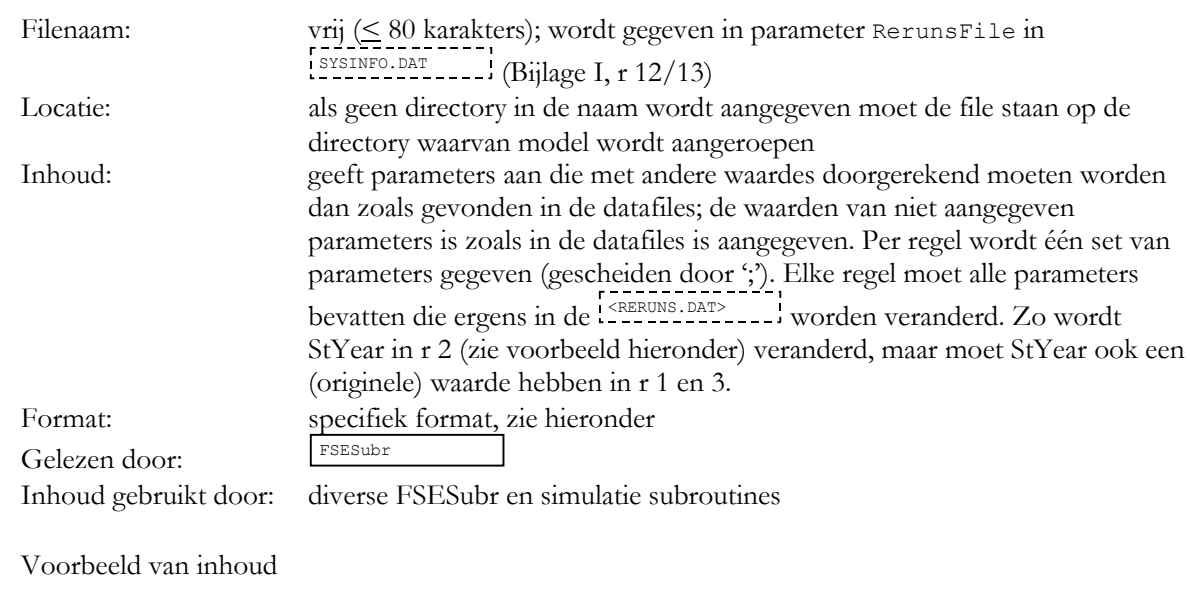

1 STYEAR = 1992; CNAME = 'Seresta'; ManagementDataFile = 'management\Ser.jou' 2 STYEAR = 1993; CNAME = 'Seresta'; ManagementDataFile = 'management\Ser.jou' 3 STYEAR = 1992; CNAME = 'Karakter'; ManagementDataFile = 'management\Kar.jou' V - 2

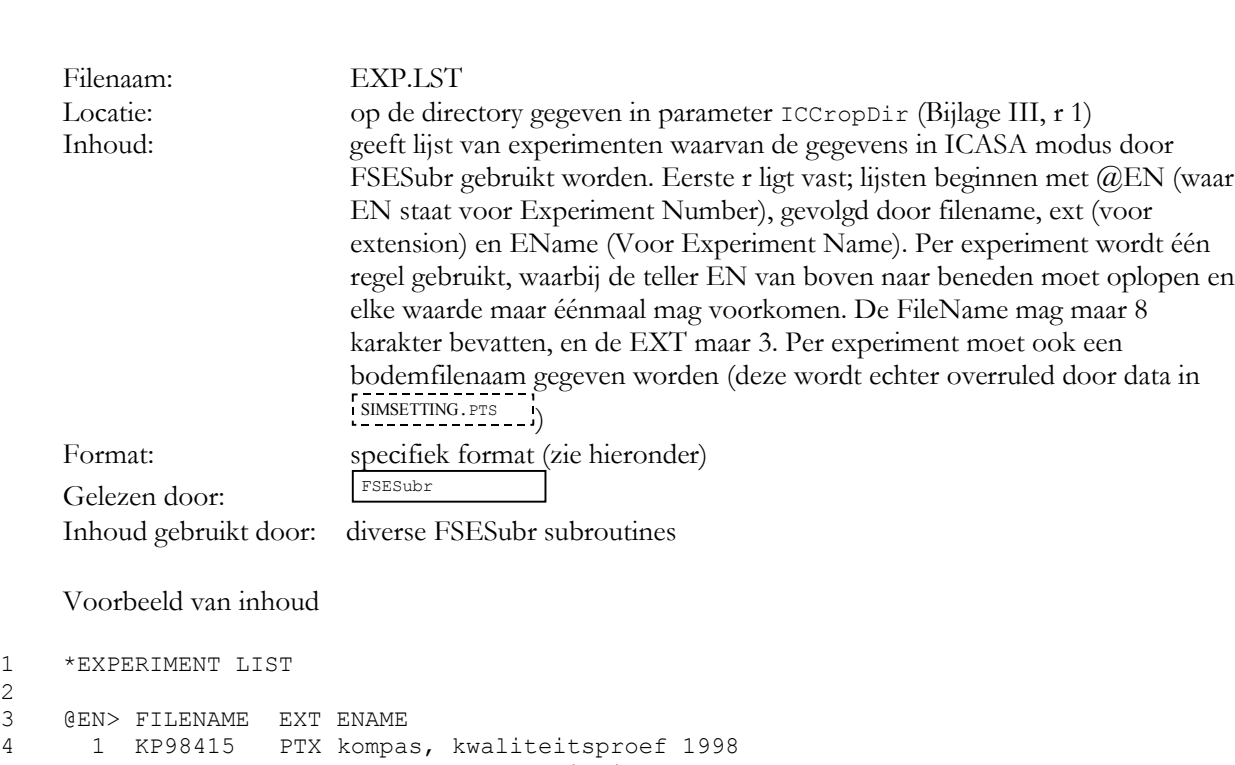

5 2 Kb981121 PTX kooyenburg, kwaliteitsproef 1998

Bijlage VI. **EXP.LST** 

6<br>7 7 @EN> SOILFNAME

8 1 nld.sol

 $\begin{array}{c} 1 \\ 2 \\ 3 \end{array}$ 

9 2 nld.sol

 $VI - 2$ 

### **Bijlage VII. COBSERVATIES.PTT.**

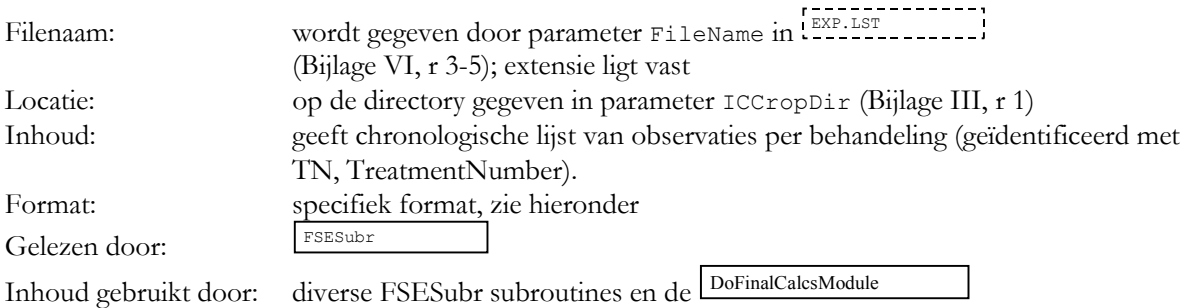

#### Voorbeeld van inhoud

@CODE> DESCRIPTION<br>FINT Light in FINT Light interception, -WTUF Tuber fresh weight, kg/ha WTUD Tuber dry matter, kg dm/ha UBG Commercial yield, tuber fresh weight \* (UWW-100)/300, kg/ha \*CANOPY\_DATA @TN> , DATE> , FINT , WTUF , WTUD , WAGD , . UBG 1 , 00145 , 0.069 , . -99. , -99. , -99. , .-99. 1 , 00173 , -99. , 6213. , 917. , 2607. , 3330. 1 , 00180 , 0.968 , -99. , -99. , -99. , .-99. 1 , 00187 , -99. , 11280. , 2143. , 3875. , 7984.

VII - 2

### **Bijlage VIII.** BEHANDELING.PTX.

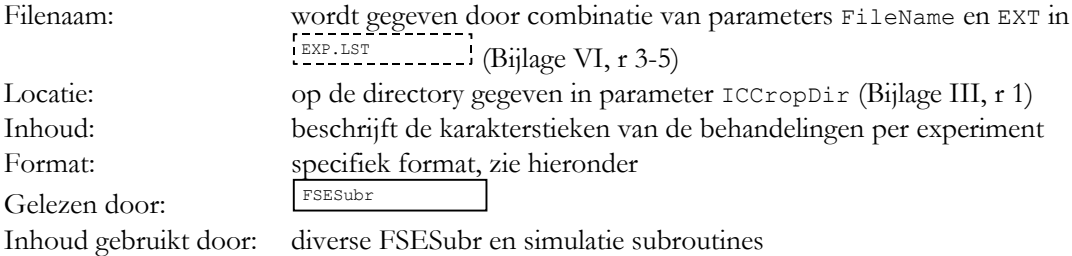

```
1 @ PEOPLE<br>2 J.W. Ster
    J.W. Steenhuizen, R.J.F. van Haren
 3
 4 @SITE<br>5 KB903
    5 KB9036, Rolde, experimental farm Kooijenburg, The Netherlands, 2000
 6
 7 *TREATMENTS -----------FACTOR LEVELS-----------
    8 @TN> TNAME...................... CU FL SA IC MP MI MF MR MC MT ME MH
 9 1 Seresta, N0, no irrigation 1 1 0 1 1 0 0 0 0 0 0 0
10 2 Seresta, N1, irrigation 1 1 0 1 1 0 0 0 0 0 0 0
11 3 Karakter, N2, no irrigation 2 1 0 1 2 0 0 0 0 0 0 0
12<br>13
13 *CULTIVARS<br>14 @CU> CR CN
14 \text{CCU} > \text{CR} CNAME
15 1 PT Seresta
16 2 PT Karakter
17
18 *FIELDS<br>19 @FL> ID
19 @FL> ID_SOIL<br>20 1 DRENTHE
      1 DRENTHE2
\frac{21}{22}*INITIAL CONDITIONS
23 ! ICDAT 14 days before planting
24 @IC> ICDAT<br>25 1 00111
        25 1 00111
\frac{26}{27}27 @IC> ICBL SH2O
28 1 1 0.40<br>29 1 120 0.40
       1 120
30
31 * PLANTING DETAILS<br>32 @MP> PDATE EDATE P
32 (MP> PDATE EDATE PPOP PPOE<br>33 1 00125 00136 4.17 4.
     33 1 00125 00136 4.17 4.17
34 2 00125 00138 4.17 4.17
```
 $VIII - 2$ 

### **Bijlage IX. SoilWatDataFile**

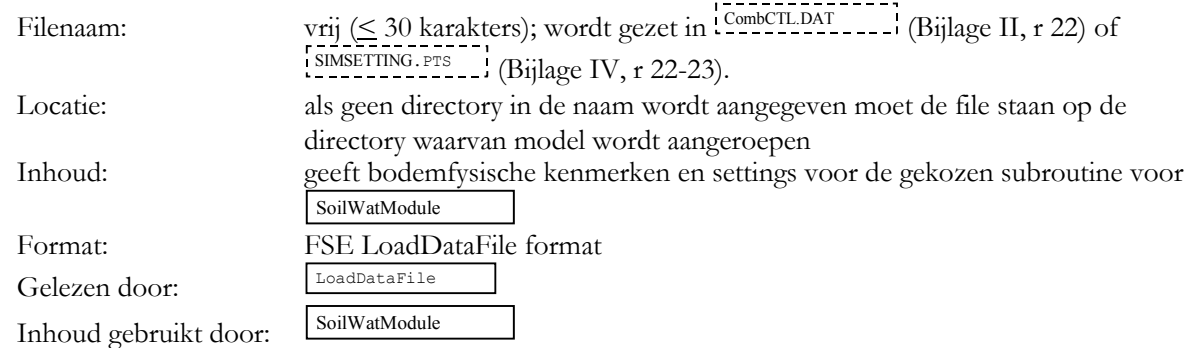

```
1 * soil variables
 \frac{2}{3}3 NRDTyp = 20
 4 mswcat = 0.0853, 0.0450, 0.0366, 0.0255, 0.0135,
 5 0.0153, 0.0243, 0.0299, 0.0251, 0.0156,
 6 0.0186, 0.0165, 0.0164, 0.0101, 0.0108,
                         7 0.0051, 0.0085, 0.0059, 0.0043, 0.0108
 8 ! saturated soil moisture content, dimensionless (Rijtema/Driessen)
 9 wcstt = 0.3950, 0.3650, 0.3500, 0.3640, 0.4700,
10 0.3940, 0.3010, 0.4390, 0.4650, 0.4550,
11 0.5040, 0.5090, 0.5030, 0.4320, 0.4750,
12 0.4450, 0.4530, 0.5070, 0.5400, 0.8630
13 * (Van Genuchten moisture characteristic)<br>14 * 1 Lovinkboave 12b
14 * 1. Lovinkhoeve 12b<br>15 * 2. Lovinkhoeve 16a
               2. Lovinkhoeve 16a
16 NvGType = 2<br>17 I = TETA-r, di
17 ! TETA-r, dimensionless<br>18 vqwrt = 0.0448, 0.00
18 vgwrt = 0.0448, 0.0000<br>19 l TETA-s dimensionless
19 ! TETA-s, dimensionless
20 vgwst = 0.4012, 0.4505<br>21 ! ALPHA in cm-1
21 ! ALPHA in cm-1<br>22 \frac{1}{2} \frac{1}{2} \frac{1}{2} \frac{1}{2} \frac{1}{2} \frac{1}{2} \frac{1}{2} \frac{1}{2} \frac{1}{2} \frac{1}{2} \frac{1}{2} \frac{1}{2} \frac{1}{2} \frac{1}{2} \frac{1}{2} \frac{1}{2} \frac{1}{2} \frac{1}{2} \frac{1}{2} \frac{1}{2}22 vgat = 0.0036, 0.0067<br>23 ! N, dimensionless
23 ! N, dimensionless<br>24 \frac{1}{24} \frac{1}{24} \frac{5007}{24}vgnt = 1.5007, 1.231825
26 * Switch settings
27 SWIT9 = 1; SWIT8 = 4; SWIT6 = 2
28
      * NL actual number of soil layers
30 NL = 9<br>31 TKL =
        TKL = 3*0.05, 0.075, 3*0.10, 0.2, 0.3
32 WCAD = 9*0.011<br>33 WCMD = 9*0.03333 WCWP = 9*0.033<br>34 WCFC = 9*0.35WC = 9*0.3535 WCST = 9*0.5<br>36 WCI.OTT = 9*0WCLQTI = 9*0.3537
38 * EES : Soil-specific evaporation extinction coefficient (mm-1)
       \text{EES} = 20.40
41 * RO1 : Amount of rain that should fall before runoff starts (mm H2O.d-1)
42 RO1 = 100.
43
44 * RO2 : Fraction of rain that runs off when rain exceeds RO1 (-)<br>45 RO2 = 0.15
       RO2 = 0.1546<br>47zrtms = 1.0 ! maximum rooted depth due to soil characteristics
```
 $IX - 2$ 

### **Bijlage X. CropDataFile**

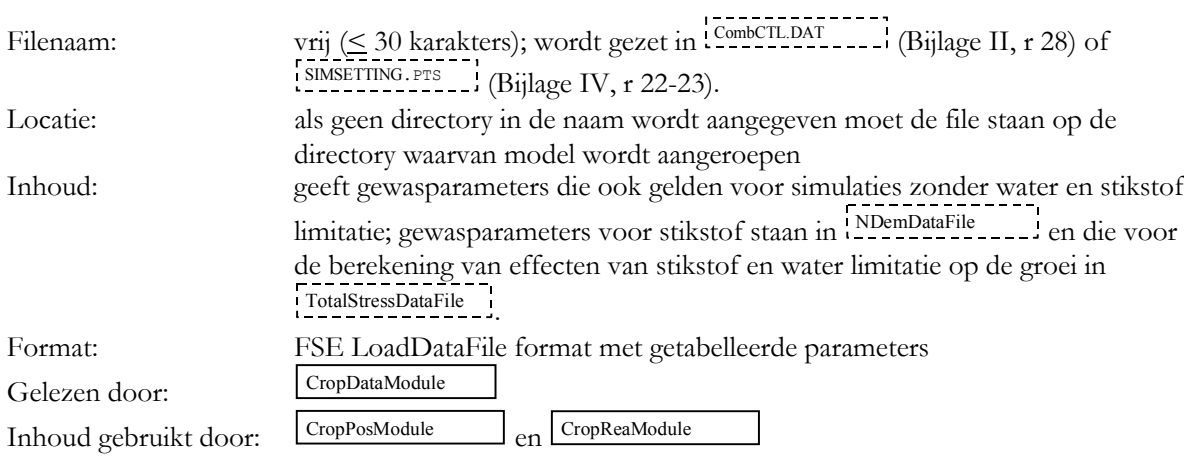

Voorbeeld van inhoud

FINTtext = 'fint' SCANtext = 'cropscan' GroundCoverExt = 3  $FintExt = 1$ frreserveroot = 0.

Cnames, LUEs, ECPDFs, ECPDFStems, TmBases, SLAs, RGRLs, LeafPars, LeafStemRatios, LfltArs, RelLossDeadLeavess,RelLossDeadStemsS,RelLossDeadRootsS,RelLossDeadTubersS, WaterExtrPars, RainIntPars, RootDepthCropMxs, RootDepthGrowthPars, AlphaTs, BetaTs, GammaTs, DeltaTs, TmsumLeafGrowths, LeafAgeMxs, LeafArGrowthRefs,GVILeavesS,GVIStemsS,GVITubersS,GVIReservesS,relresptuberS,ConvR eserveDMS 'karakter', 4., 0.7, 0., 2.86, 0.00235, 0.0175, 1.2835, 0.1633, 0.004, 0.696, 0.0312, 0., 0., 0.095, 0.25, 0.9, 0.02, 0.345, 1.998, 0.248, 30.4, 973.613, 2661., 0.00563, 1.4, 1.4804, 1.1358, 1.2991, 0.001, 1. 'seresta', 4., 0.7, 0., 2.49, 0.00261, 0.0175, 1.4181, 0.1454, 0.004, 0.696, 0.0312, 0., 0., 0.095, 0.25, 0.9, 0.02, 0.345, 1.998, 0.248, 30.4, 999.73, 2603.16, 0.00547, 1.4, 1.4804, 1.1358, 1.2991, 0.001, 1.

Cnames2, kminfintS, kminscanS, kmaxscanS, betakminscanS, betakmaxscanS, akscanS, bkscanS, alphakscanS, betakscanS, alphaOWGs, betaOWGs, alphaUBGs, betaUBGs, alphatuberfreshs, betatuberfreshs, ksynstabS, kdestableafS, kdestabstemS, kdestabrootS, kdestabtuberS, StVolLfAreaRatioS, alphaLvAgeTS, betaLvAgeTS, frreserveleafS, frreservestemS, frreservetuberS, KageLUEs, BageLUEs, ecpdfmaxs, alphaecpdfs, alphaStarchs, betaStarchs 'karakter', 0.8, 0.39, 0.87, 0., 0., 1.642, 1.788, 0.25696, 1.3226, 56.31, 0.2311, 2.3424, 1.0797, 33.747, 0.7671, 0.25, 0.28, 0.153, 0.15, 0.0627, 0.188, 3.6878, 6.978, 0.3854, 0.1743, 0.0239, 406.53, 0.04, 4.6022, 0.1216, 0.3947, 1.0741 'seresta', 0.8, 0.39, 0.87, 0., 0., 1.642, 1.788, 0.24484, 1.3242, 56.31, 0.2311, 2.3424, 1.0797, 33.747, 0.7671, 0.25, 0.28, 0.153, 0.15, 0.0627, 0.188, 3.3794, 2.7804, 0.3854, 0.1743, 0.0239, 672.59, 0.045, 3.4725, 1.0989, 0.4608, 1.0558

### **Bijlage XI. SoilDataBase**

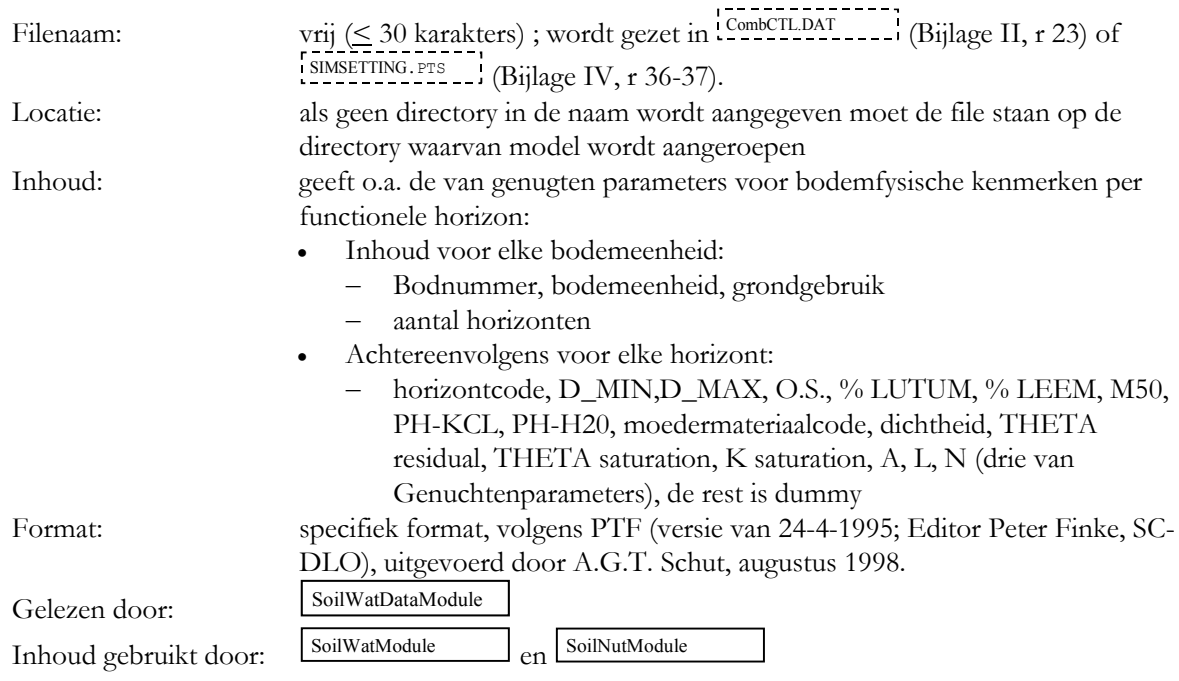

#### Voorbeeld van inhoud

2160 iWz A 5<br>1Aap 1Aap 0 20 15.0 4 13 140 4.8 5.4 692 0.640 0.000 0.280 13.44 0.0134 -2. 2. 2.000 2.500 -999.000 -999.000 -999.000 245.000 1Cw 20 35 90.0 4 10 140 3.9 4.7 150 0.169 0.000 0.280 1.07 0.0103 -2. 2. 0.300 1.500 -999.000 -999.000 -999.000 1370.000 1Cw 35 70 90.0 4 10 140 3.9 4.7 150 0.169 0.000 0.252 1.07 0.0103 -2. 2. 0.300 1.500 -999.000 -999.000 -999.000 1370.000 2Ahb 70 85 8.0 6 30 130 4.7 5.3 410 1.234 0.000 0.390 19.87 0.0131 -2. 2. 0.010 1.854 -999.000 -999.000 -999.000 150.000 2Cu 85 120 0.4 3 10 130 4.7 5.2 410 1.639 0.000 0.380 91.20 0.0201 -2, 2. 4.159 8.589 -999.000 -999.000 -999.000 21.000

4070 Hn23x G 5 1Ap 0 20 5.9 5 24 150 5.0 5.5 410 1.330 0.000 0.225 21.47 0.0151 -2. 2. 0.010 1.956 -999.000 -999.000 -999.000 113.500 1Bhe 20 40 3.8 5 24 150 4.5 5.1 410 1.468 0.000 0.225 24.33 0.0184 -2. 2. 1.857 2.783 -999.000 -999.000 -999.000 120.000 1BCe 40 50 0.8 5 24 150 4.3 4.9 410 1.598 0.000 0.230 64.22 0.0167 -2. 2. 5.070 7.310 -999.000 -999.000 -999.000 45.000 1Cg 50 90 0.3 5 14 170 4.3 4.9 410 1.658 0.000 0.225 79.63 0.0182 -2. 2. 4.649 9.532 -999.000 -999.000 -999.000 29.500 2Cg 90 120 0.3 16 37 170 4.3 5.5 510 1.550 0.000 0.390 13.94 0.0156 -2. 2. 0.220 2.502 -999.000 -999.000 -999.000 84.500

 $XI - 2$ 

Bijlage XII. ManagementDataFile

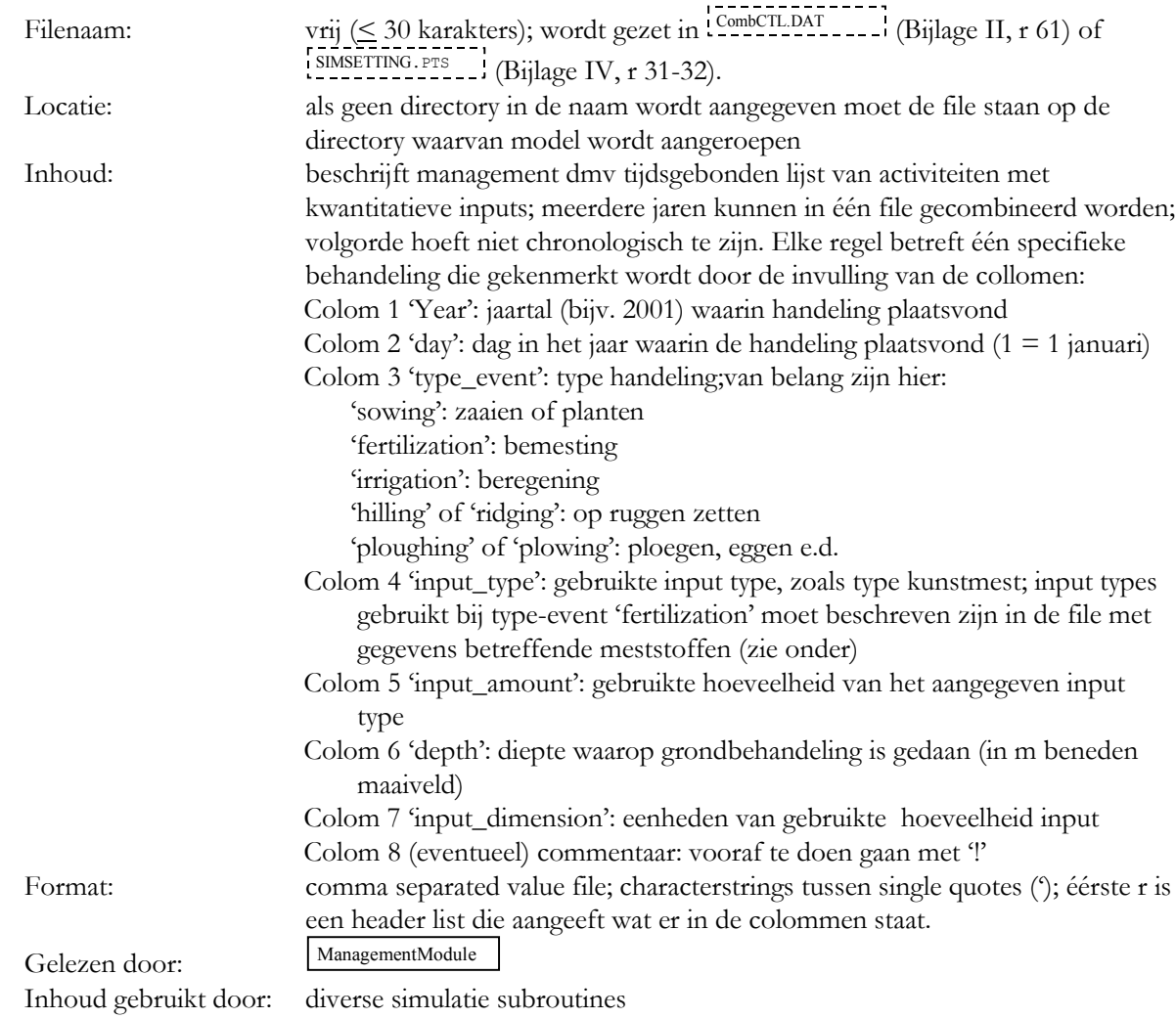

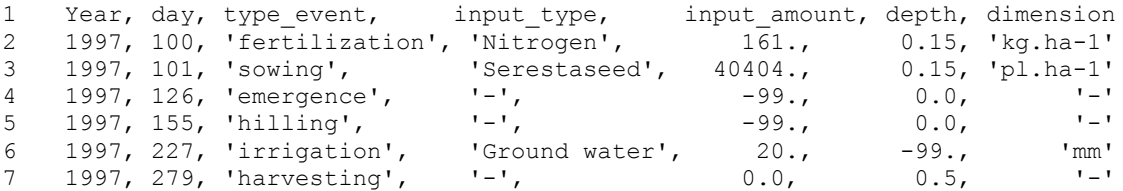

 $XII - 2$ 

# Bijlage XIII. FertilizerDataFile

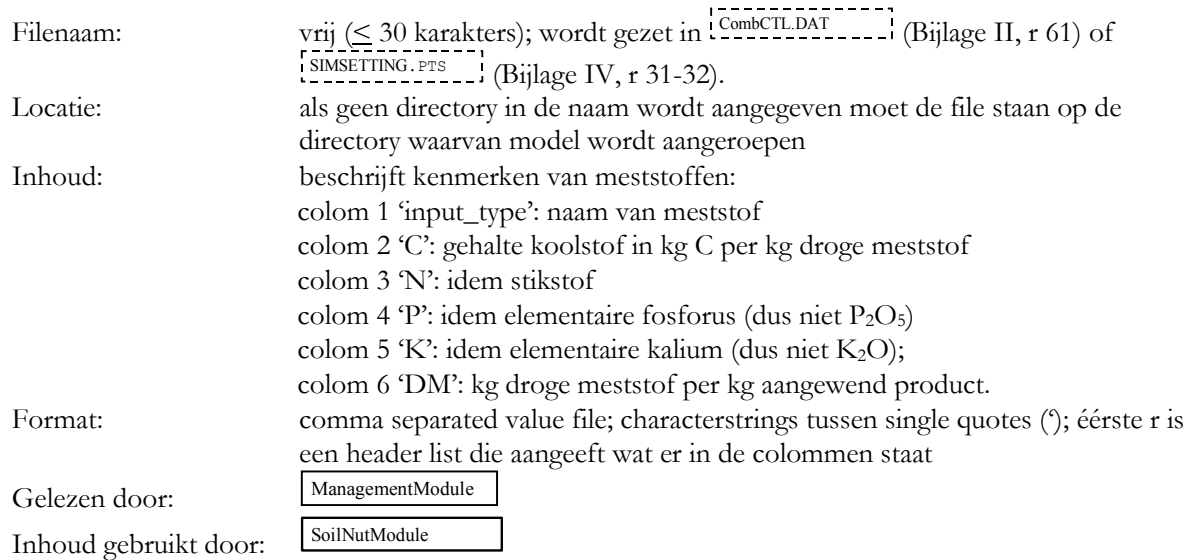

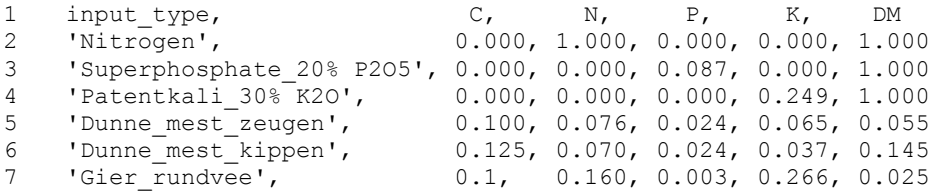

 $XIII - 2$ 

# Bijlage XIV. PesticideDataFile

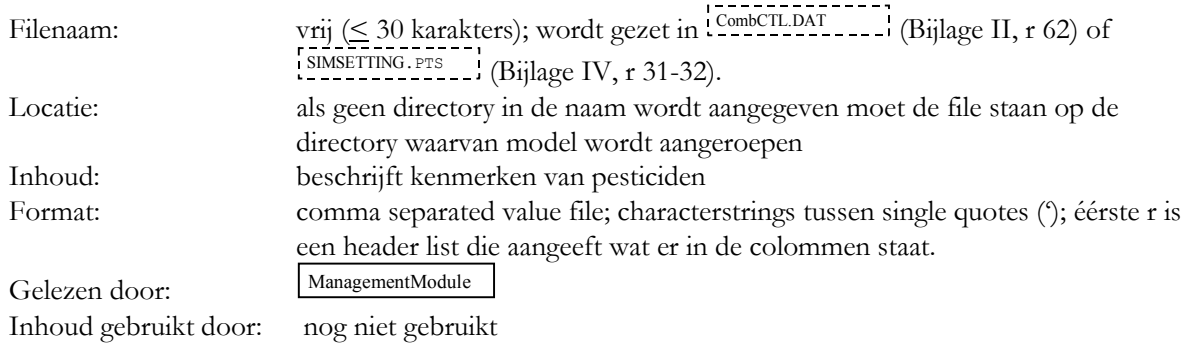

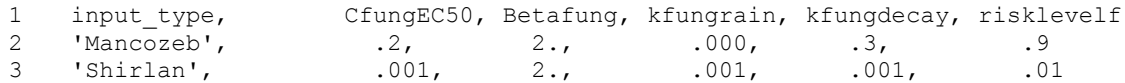

 $XIV - 2$ 

# **Bijlage XV.** *file(s) weersgegevens*

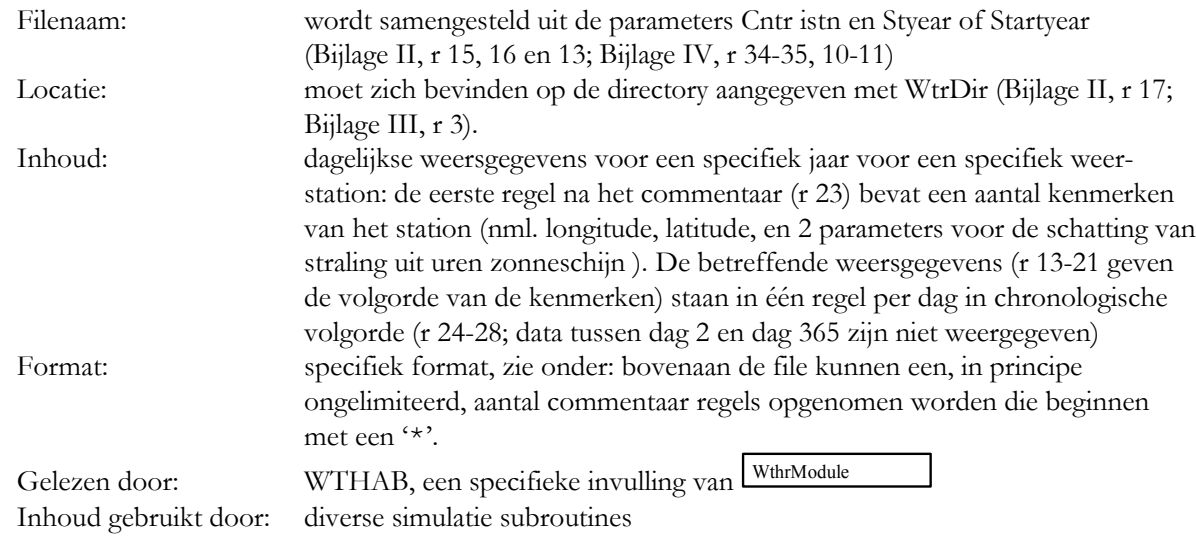

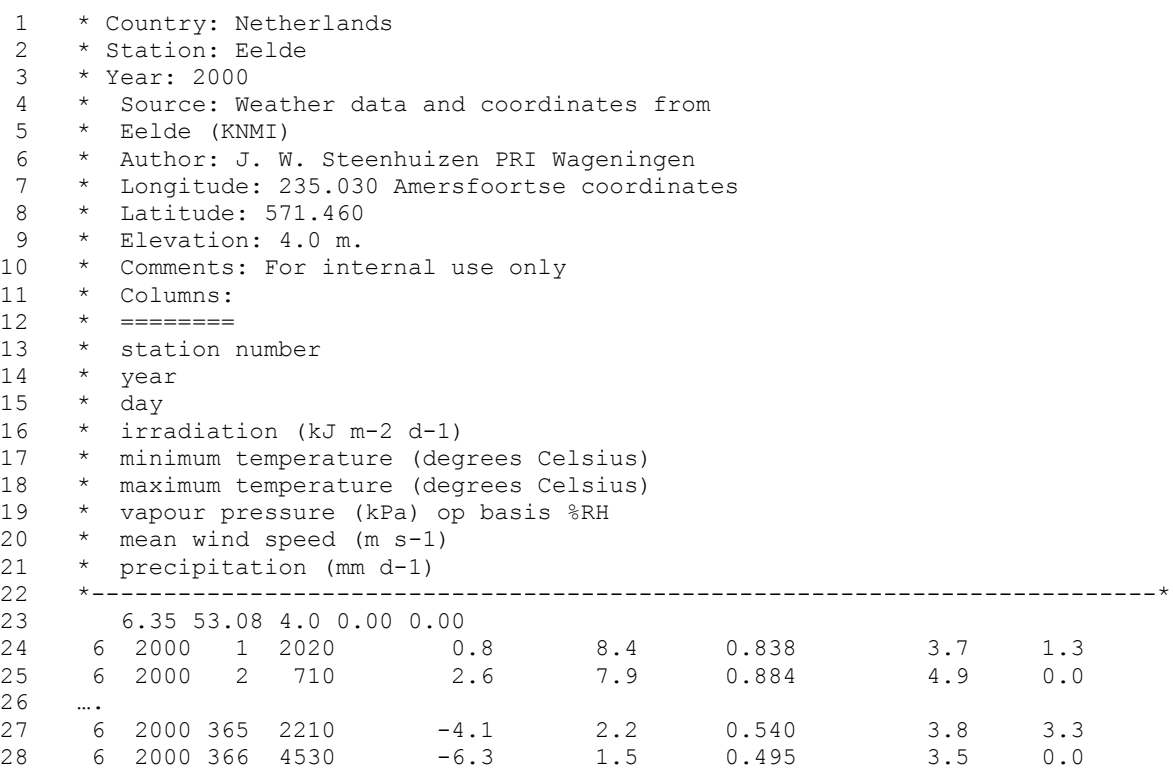

 $XV - 2$ 

### **Bijlage XVI.** ELESSETTING.DAT

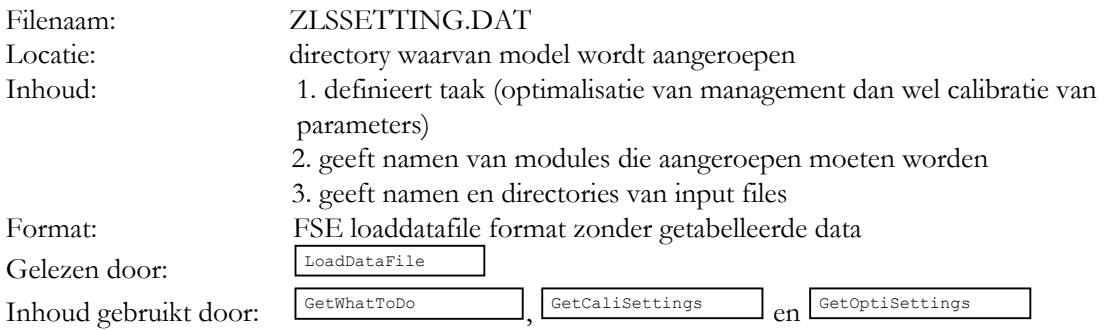

#### **Opmerkingen**

Tekst in 'italics' (zie hieronder) kan veranderd worden:

- namen van files (r 4,5,7,8,9,10) zijn aan te passen; indien geen directory vermeld wordt moet de betreffende file op de directory staan waarvan het model wordt aangeroepen. Inclusief de directory mogen de filenamen niet groter zijn dan 30 characters;
- zlsdebug (r 12) kan .false. of .true. zijn; in geval van .true. wordt het starten en eindigen van elke subroutine van de functionaliteiten 'Optimalisatie parameterwaarden', en 'Bepaling effect parameterwaarden' weggeschreven naar de 'zlslogfile' file (zie file ZLSPARAMS.INC).

#### **Inhoud voor Calibratie van modelparameters**

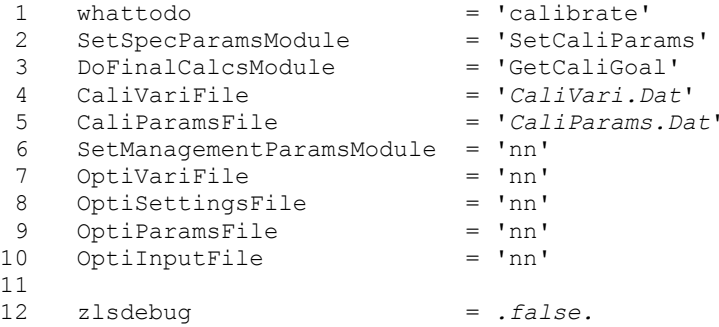

#### **Inhoud voor Optimisatie van Management**

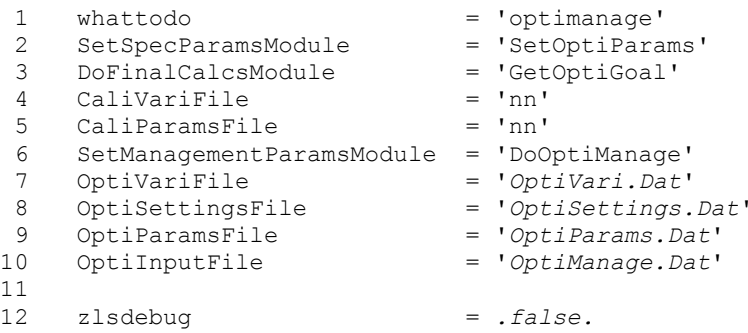

 $XVI - 2$ 

### Bijlage XVII. CaliVariFile

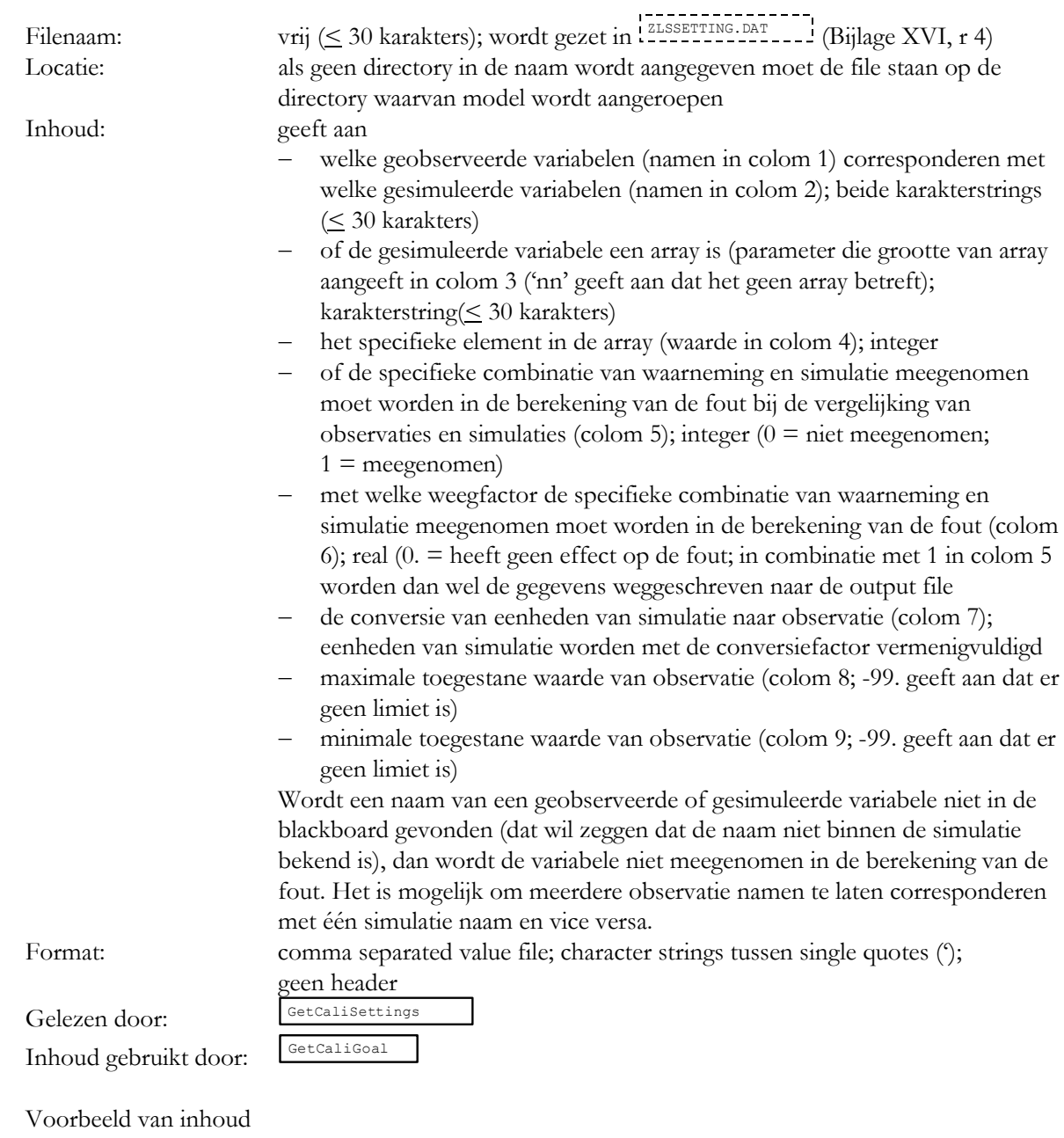

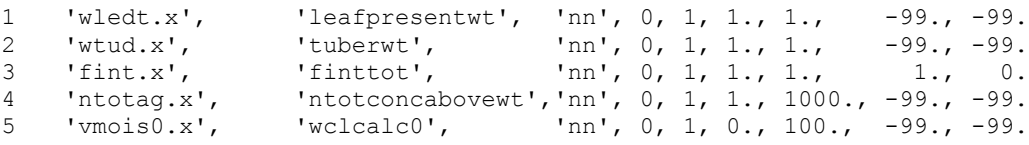

 $XVII - 2$ 

# **Bijlage XVIII.** CaliParamsFile

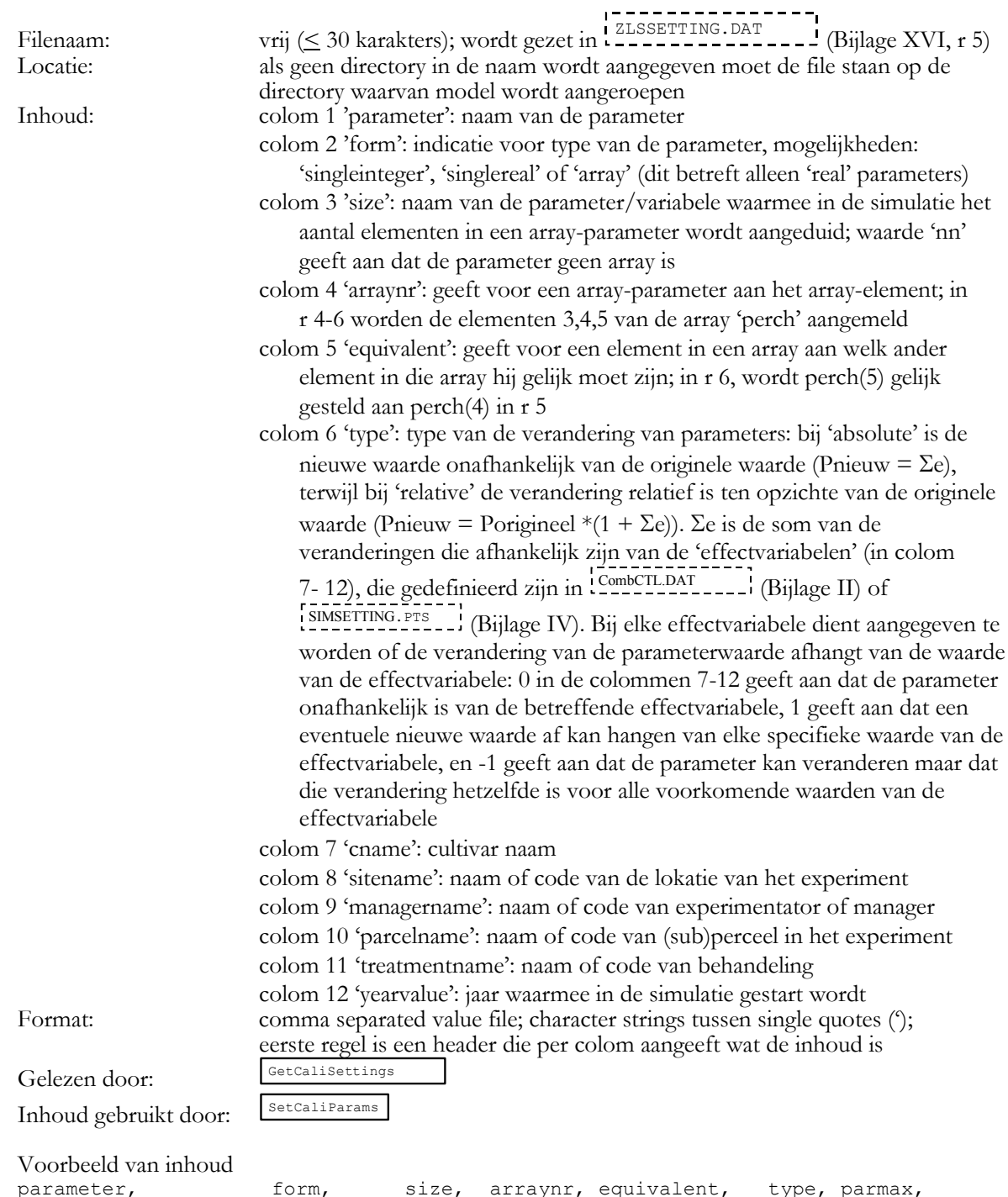

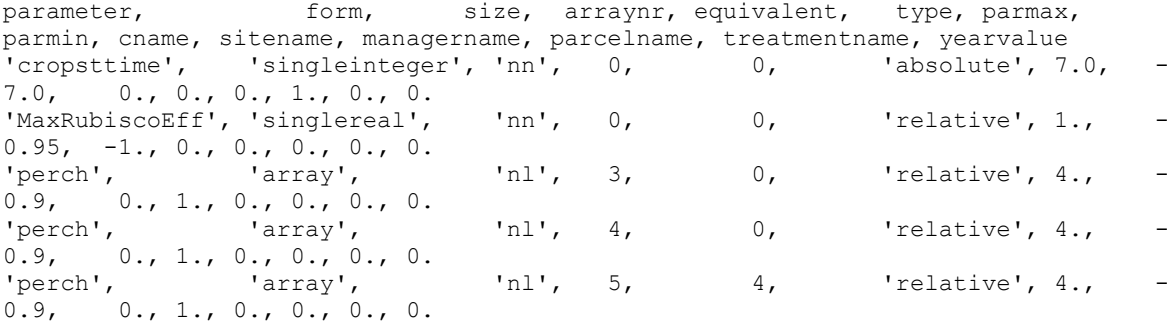

 $XVIII - 2$ 

# Bijlage XIX. **Conti**VariFile

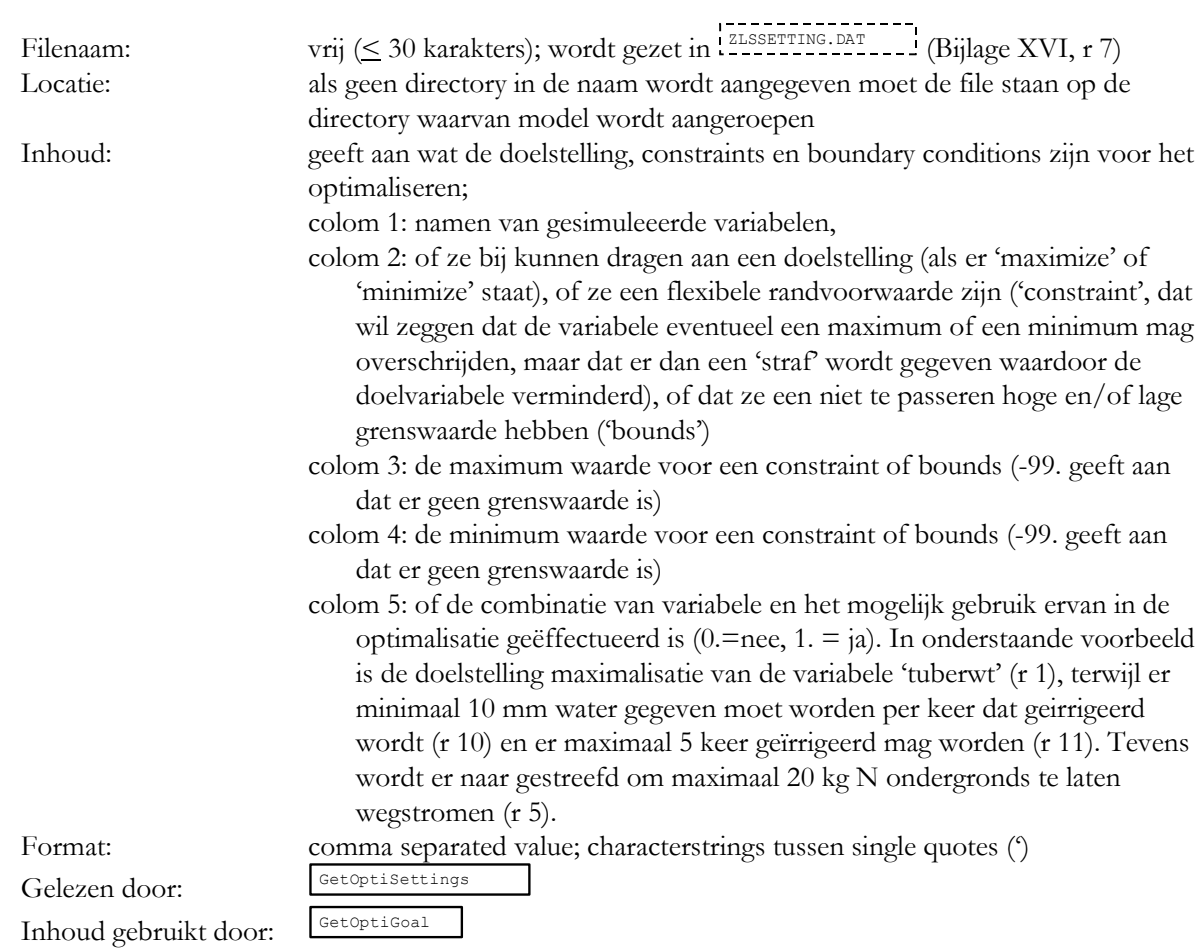

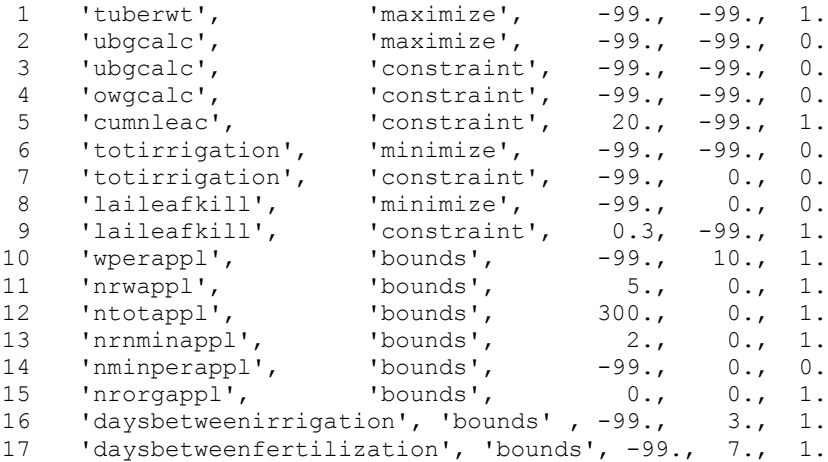

 $XIX - 2$ 

# Bijlage XX. **ContiParamsFile**

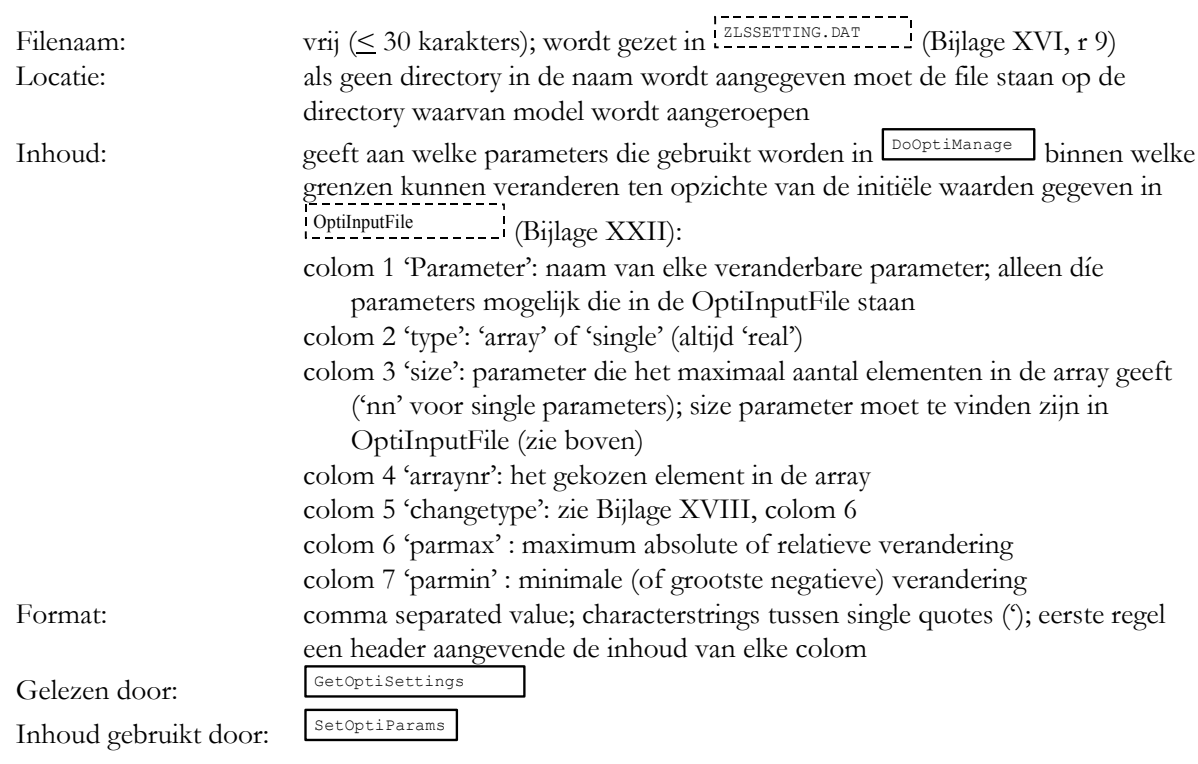

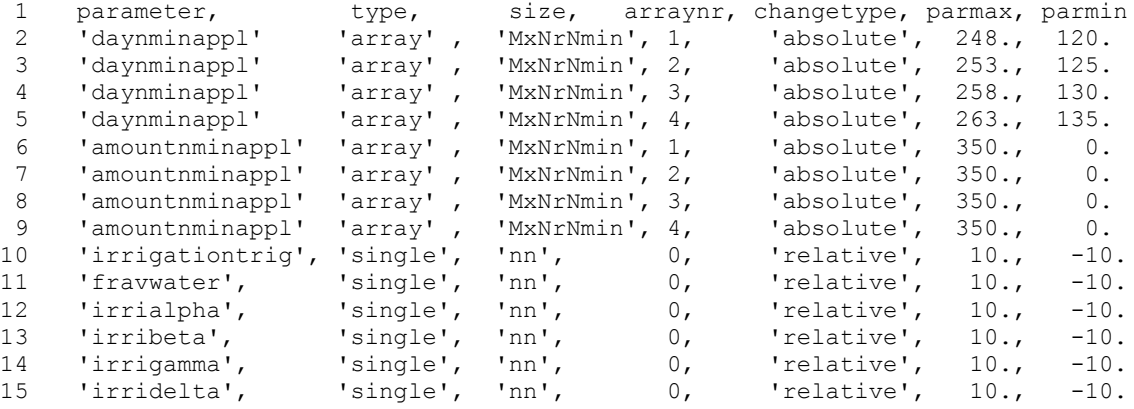

 $XX - 2$ 

### Bijlage XXI. ContisettingsFile

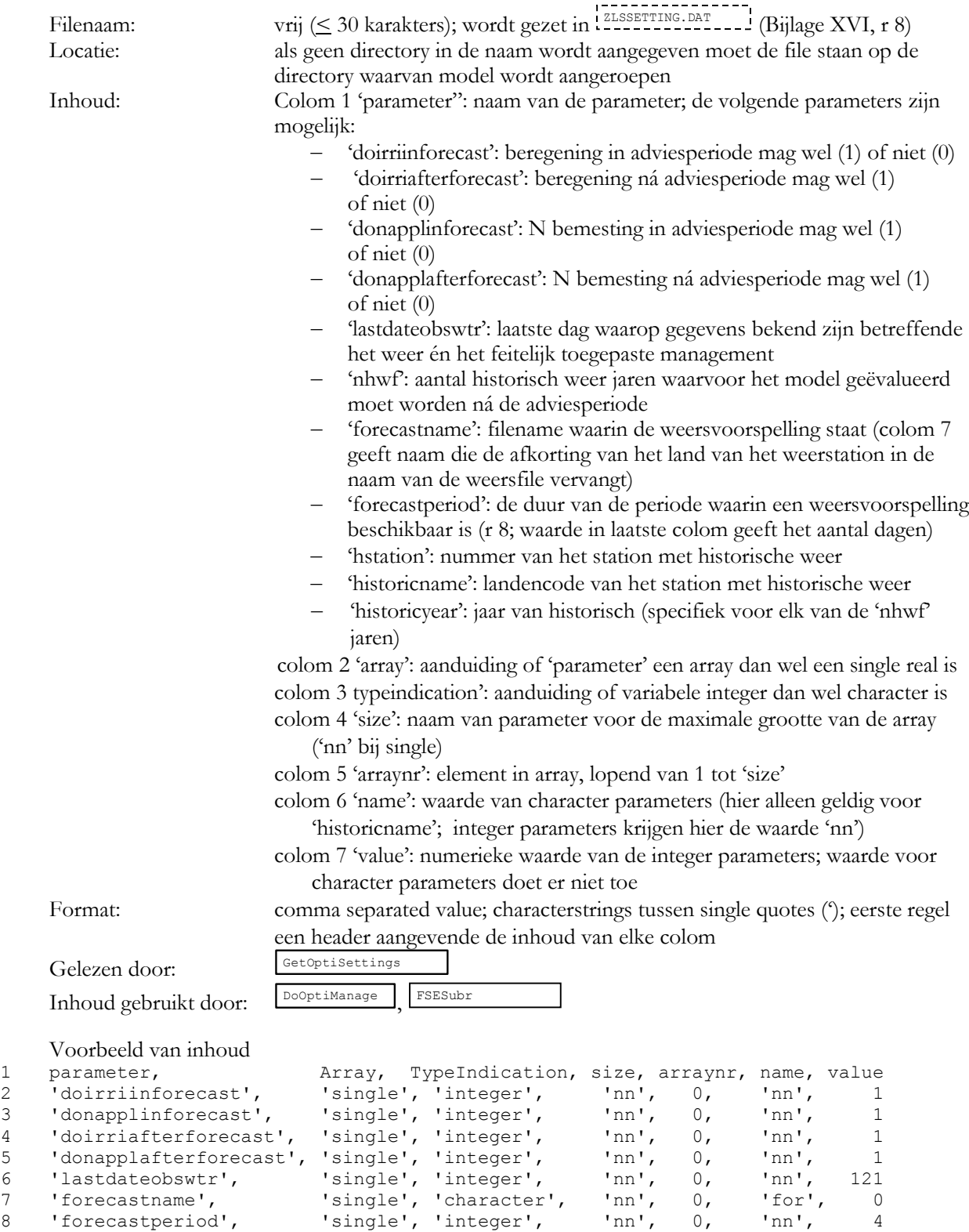

 'nhwf', 'single', 'integer', 'nn', 0, 'nn', 2 'hstation', 'single', 'integer', 'nn', 0, 'nn', 6 'historicname', 'single', 'character', 'nn', 0, 'nld', 0 'historicyear', 'array', 'integer', 'nhwf', 1, 'nn', 1998 'historicyear', 'array', 'integer', 'nhwf', 2, 'nn', 1999  $XXI - 2$ 

# **Bijlage XXII. OptiInputFile**

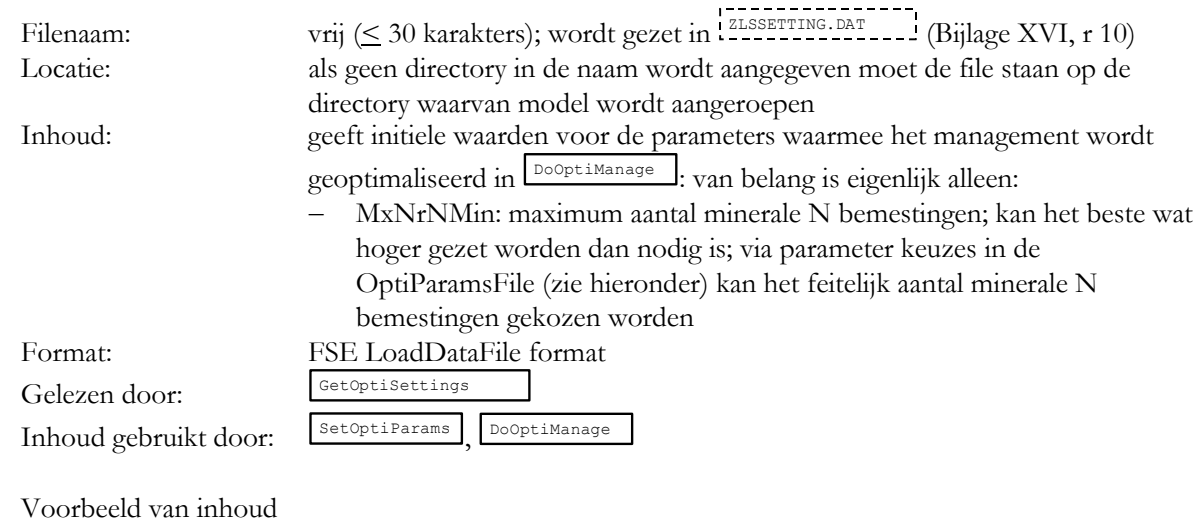

1 irrigationtrig = 2.5 2 fravwater =  $0.1$ 3 irrialpha = 1. 4 irribeta = 0. 5 irrigamma = 0.  $6$  irridelta =  $-1$ . 7 MxNrNmin = 3 8 DayNminAppl =  $0., 0., 0.$ 9 AmountNminAppl = 0., 0., 0.  $XXII - 2$
# **Bijlage XXIII Res.Dat**

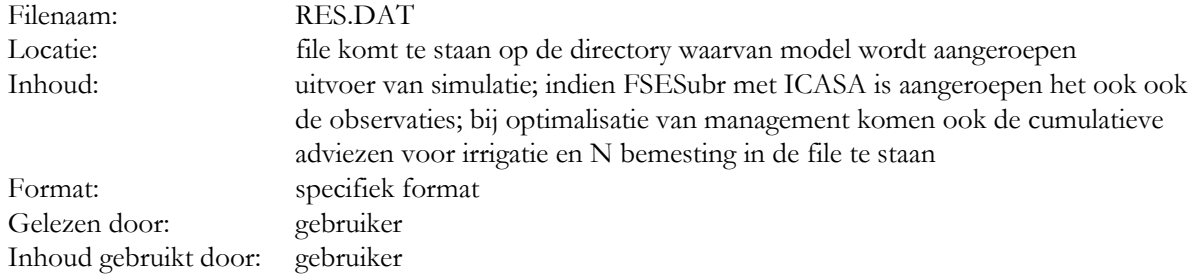

Voorbeeld van inhoud

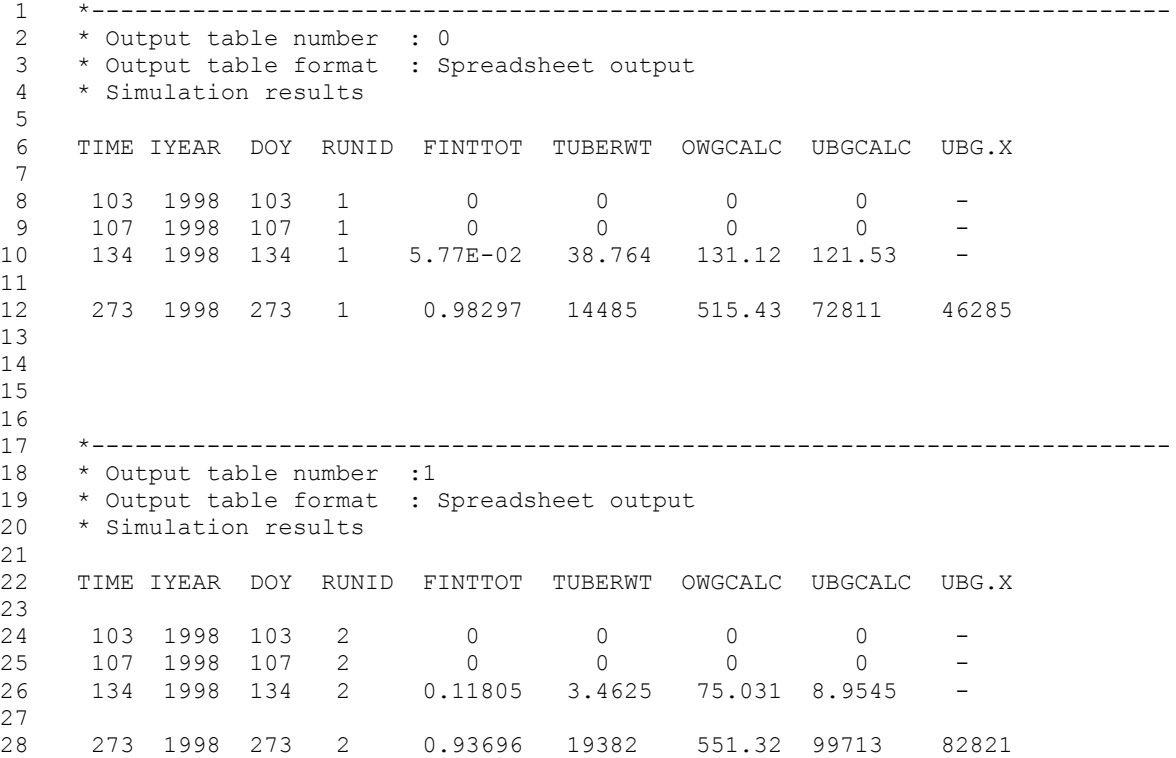

 $XXIII - 2$ 

### Bijlage XXIV. CALIPARAMSBEST.CSV

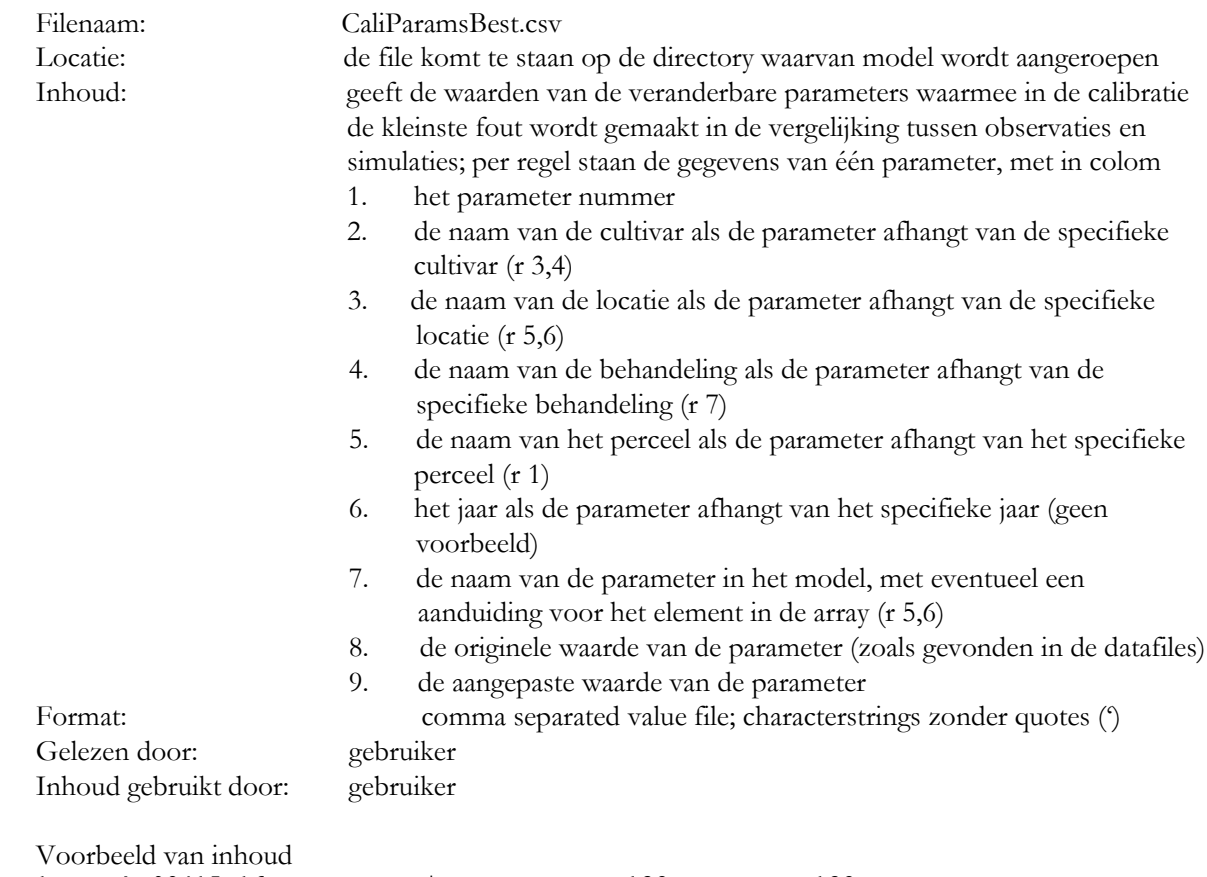

```
1 1,,,, kp98415_16,,, cropsttime, 132, 132
2 2,,,,,,,,MaxRubiscoEff, 400.0000 , 380.0879
3 3, Seresta,,,,,, rgrl, 1.7500000E-02, 1.7502137E-02
4 4, Seresta,,,,,, StVolLfAreaRatio, 0.1880000 , 0.1882296
5 5,, KP_nl,,,,, perch( 3), 7.500000 , 7.500367
6 6,, KP_nl,,,,, perch( 4) , 7.500000 , 7.500367
7 7,,, KP98415,,,, antoti, 60.00000 , 81.73717
```
 $XXIV - 2$ 

# Bijlage XXV. **OPTIPARAMSBEST.CSV**

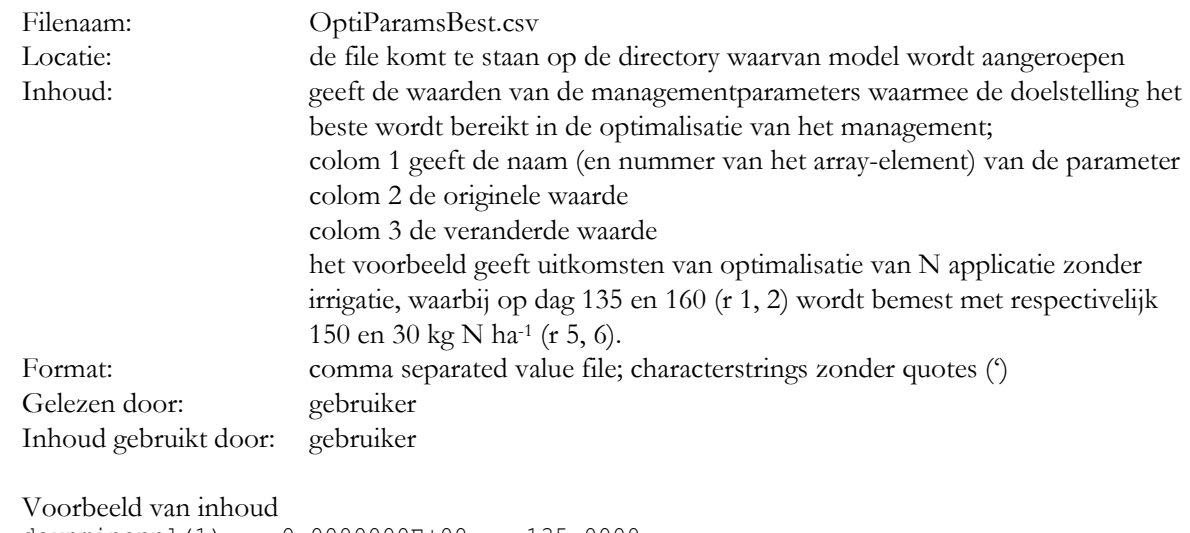

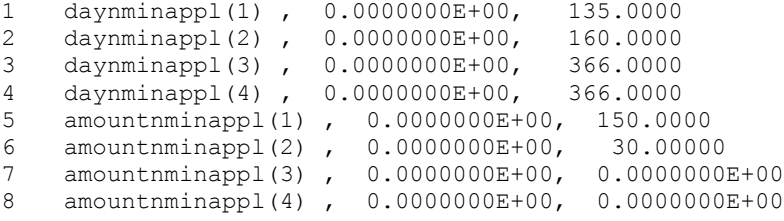

 $XXV - 2$ 

## Bijlage XXVI. ZASTOTRESFILE.CSV

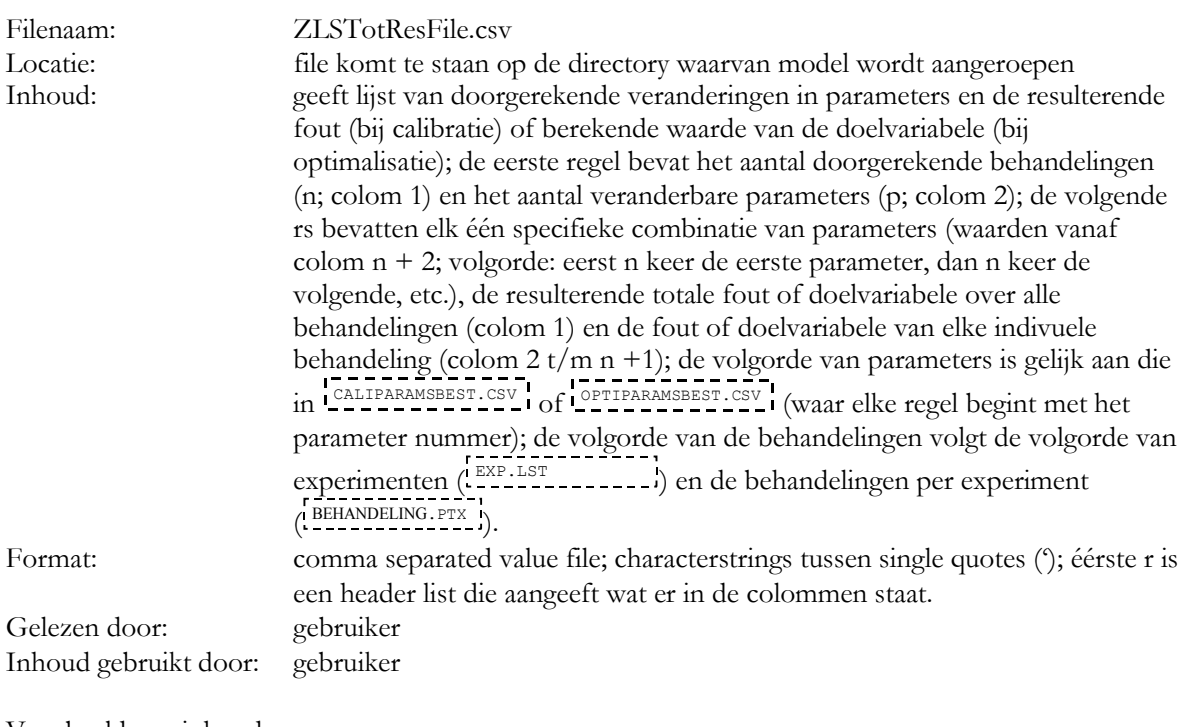

Voorbeeld van inhoud

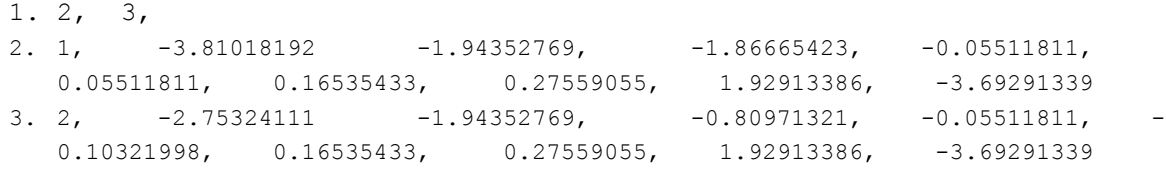

XXVI - 2

#### **Bijlage XXVII.** CALIBESTET.CSV ...

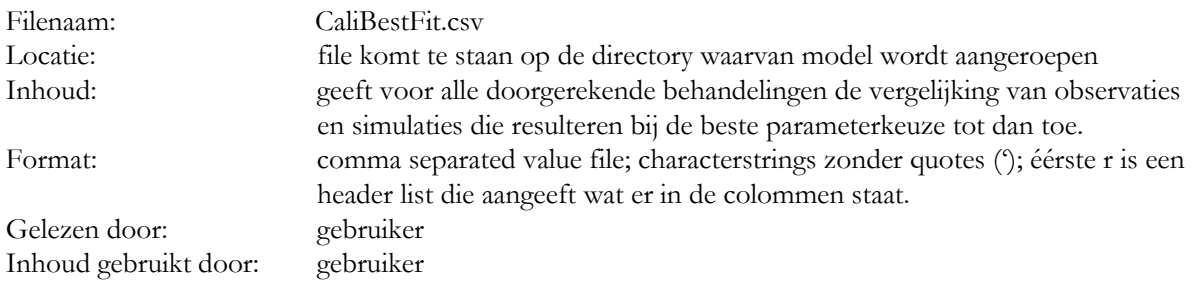

Voorbeeld van inhoud

1. cultivar, site, manager, parcel, treatment, year, name observed, name

simulated, arraynr, doy, observed, calculated

2. Seresta,KP\_nl,KP98415,kp98415\_16,Seresta\_N0\_NI,1998,fint.x,finttot,0,166,0.62, 0.734

3. Seresta,KP\_nl,KP98415,kp98415\_16,Seresta\_N0\_NI,1998,wtud.x,tuberwt,0,173,1332. 0,1498.1

4. Seresta,KP\_nl,KP98415,kp98415\_16,Seresta\_N0\_NI,1998,wagd.x,abovedrywt,0,173,89 2,1511.2

5. Seresta,KP\_nl,KP98415,kp98415\_16,Seresta\_N0\_NI,1998,wtotd.x,livedrywt,0,173,22 24,3009.3

XXVII - 2

# Bijlage XXVIII. MULTIGA.INP

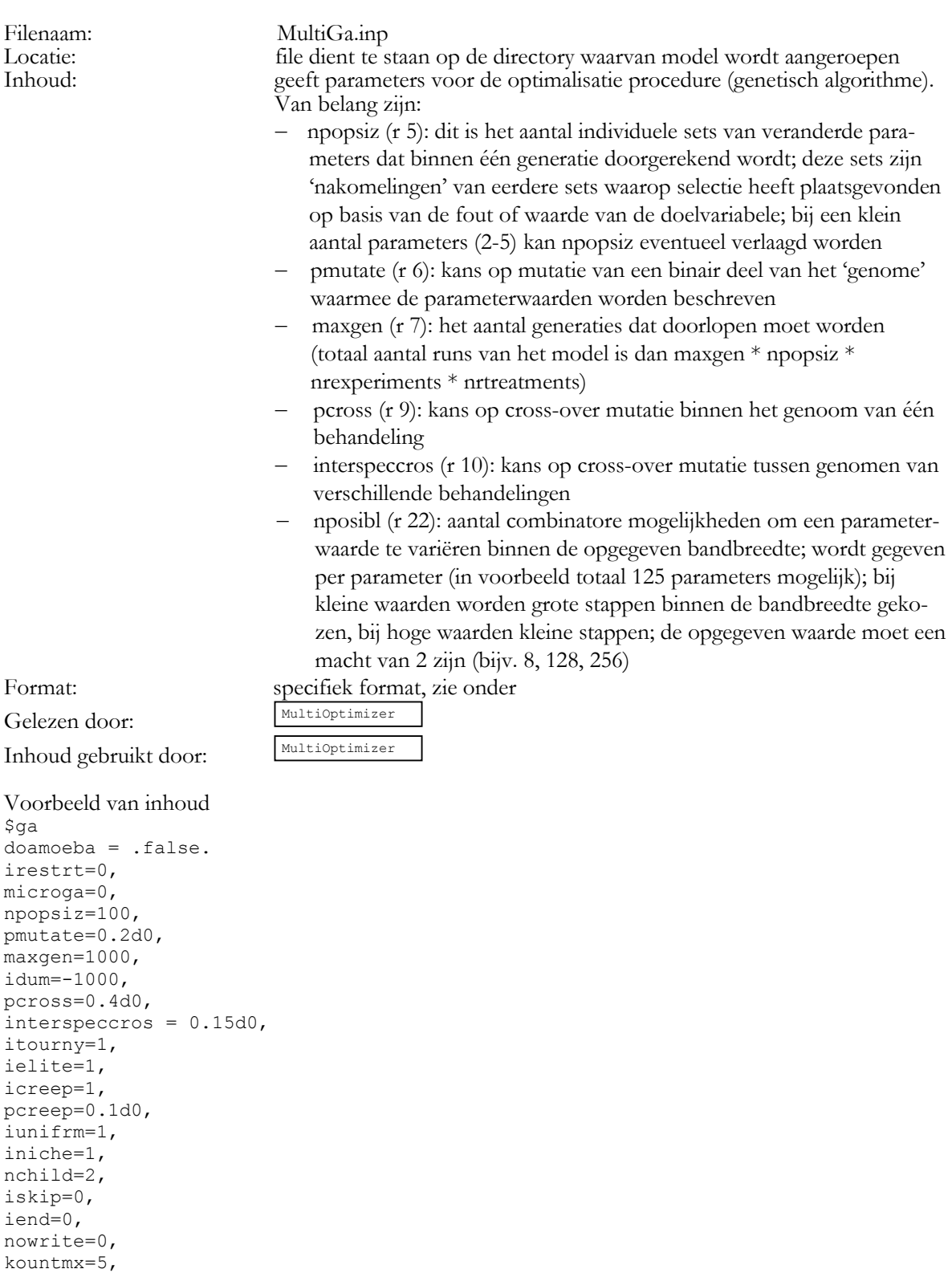

nposibl=128,124\*2048, nichflg=125\*1

\$end

XXVIII - 2